# **Análisis Visual de la Modularidad de Modelos de Procesos de Software AVIMO-PS**

## **ANEXOS**

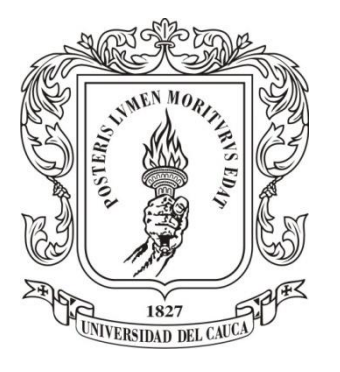

Monografía para optar al título de Ingeniero de Sistemas

Fredy Alberto Cárdenas Bolaños Jhonattan Solarte Martínez

Director: PhD (C) Julio Ariel Hurtado Alegría

*Universidad del Cauca*

**Facultad de Ingeniería Electrónica y Telecomunicaciones Departamento de Ingeniería de Sistemas Grupo IDIS (Investigación y Desarrollo en Ingeniería del Software) Popayán, Mayo de 2013**

## **TABLA DE CONTENIDO**

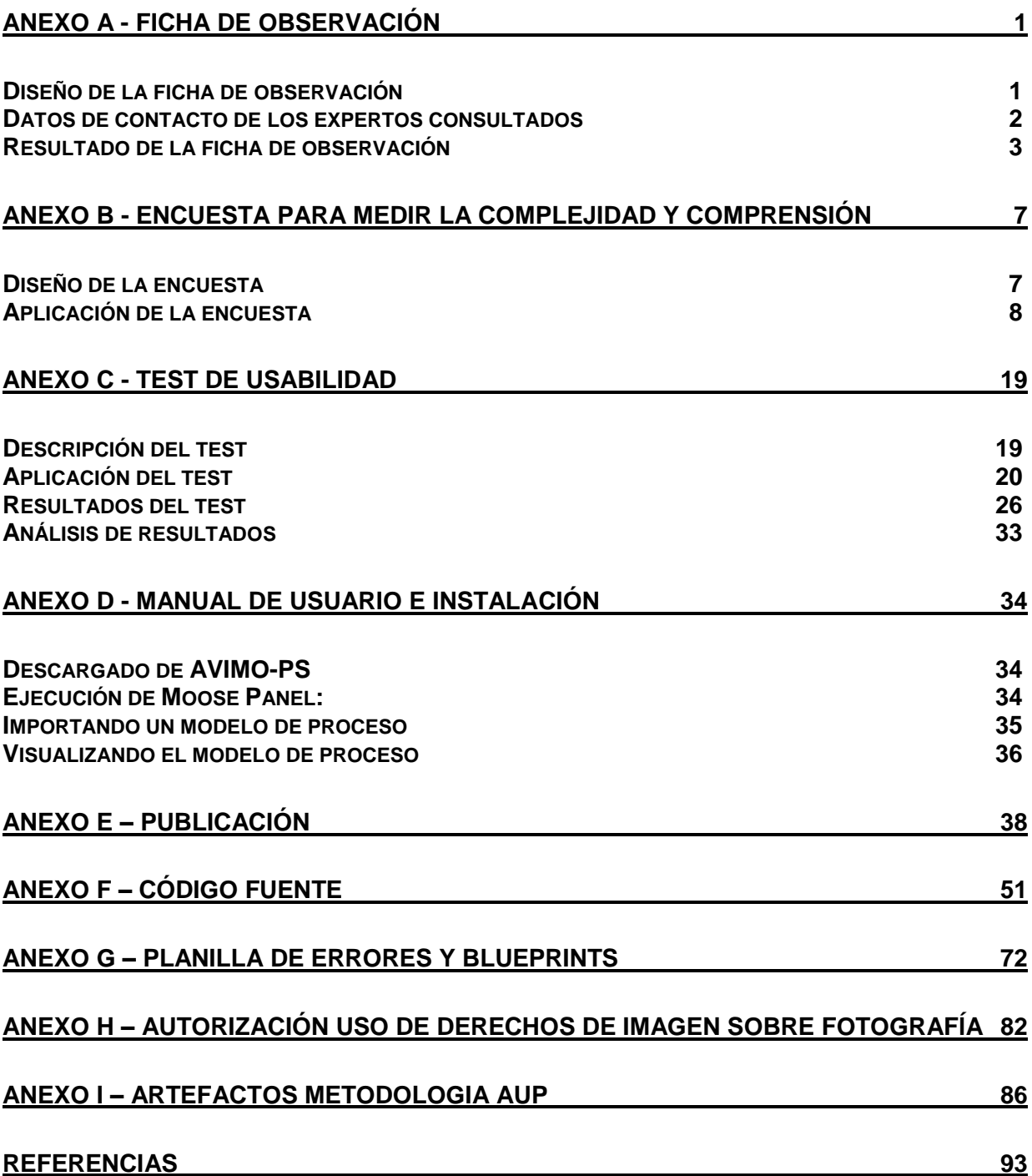

# **LISTADO DE TABLAS**

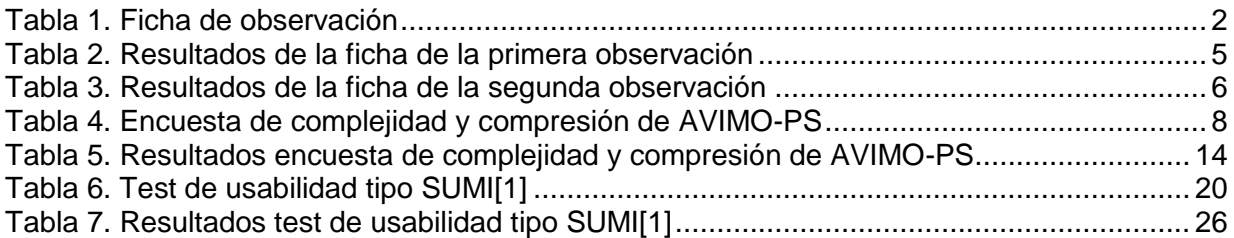

# **LISTADO DE FIGURAS**

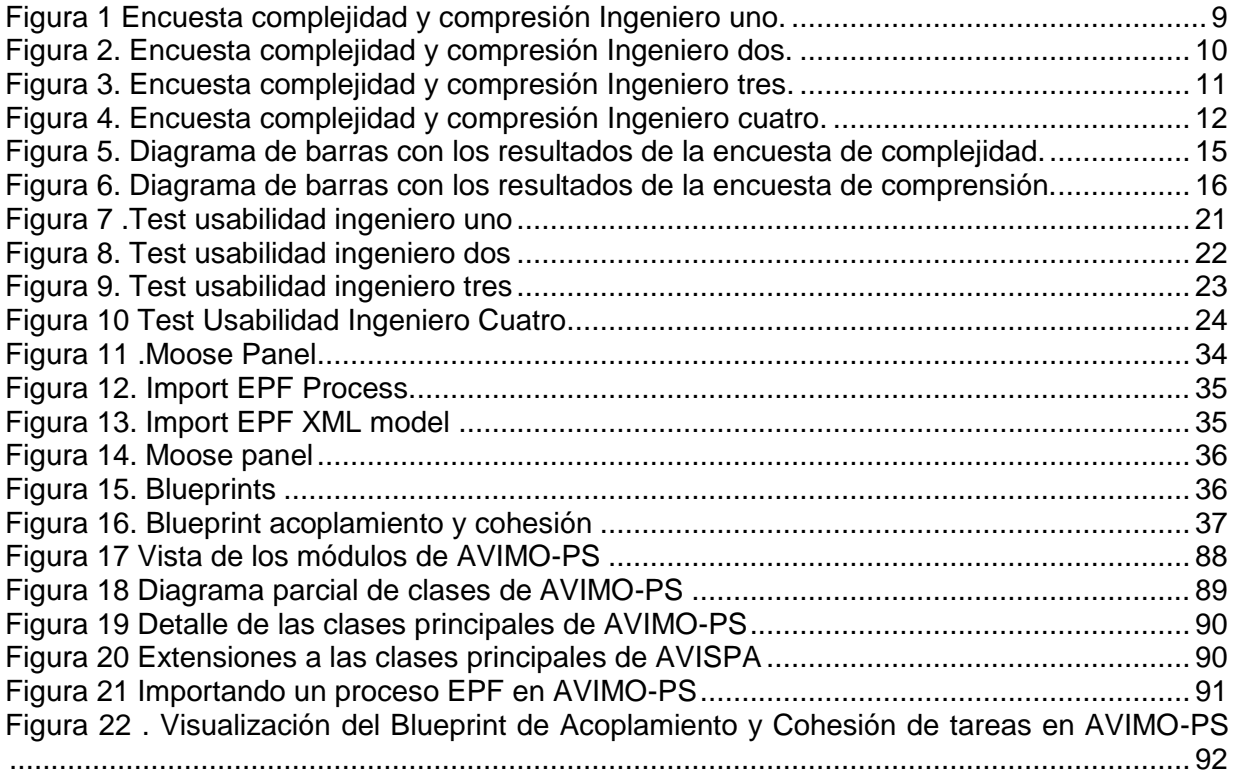

## **ANEXO A - FICHA DE OBSERVACIÓN**

<span id="page-4-0"></span>A continuación se presenta el diseño de la ficha de observación, el diseño de la encuesta y el análisis de resultados de dichos instrumentos. Además, se describe la evaluación diagnóstica de las variables que se definieron para realizar el análisis visual de la modularidad de modelos de procesos de software.

El protocolo de observación describe las actividades y restricciones realizadas durante la ejecución del experimento. En estas actividades buscan observar en las unidades de análisis Las percepciones de las unidades de análisis (dos ingenieros de sistemas con experiencia en el modelado de procesos software).

### <span id="page-4-1"></span>**Diseño de la ficha de observación**

El propósito de la ficha de observación era enfocar la atención del observador en cómo los participantes interactuaban y percibían información de las vistas generadas por la herramienta. La ficha de observación incluía una lista de chequeo, con el fin de verificar algunas de las variables que se deseaban evaluar. Además, disponía de un espacio para anotar las observaciones que se consideraban relevantes durante la observación y un espacio para anotar los comentarios de los participantes de la actividad. En la Tabla 1 se ilustra el diseño de la ficha de observación:

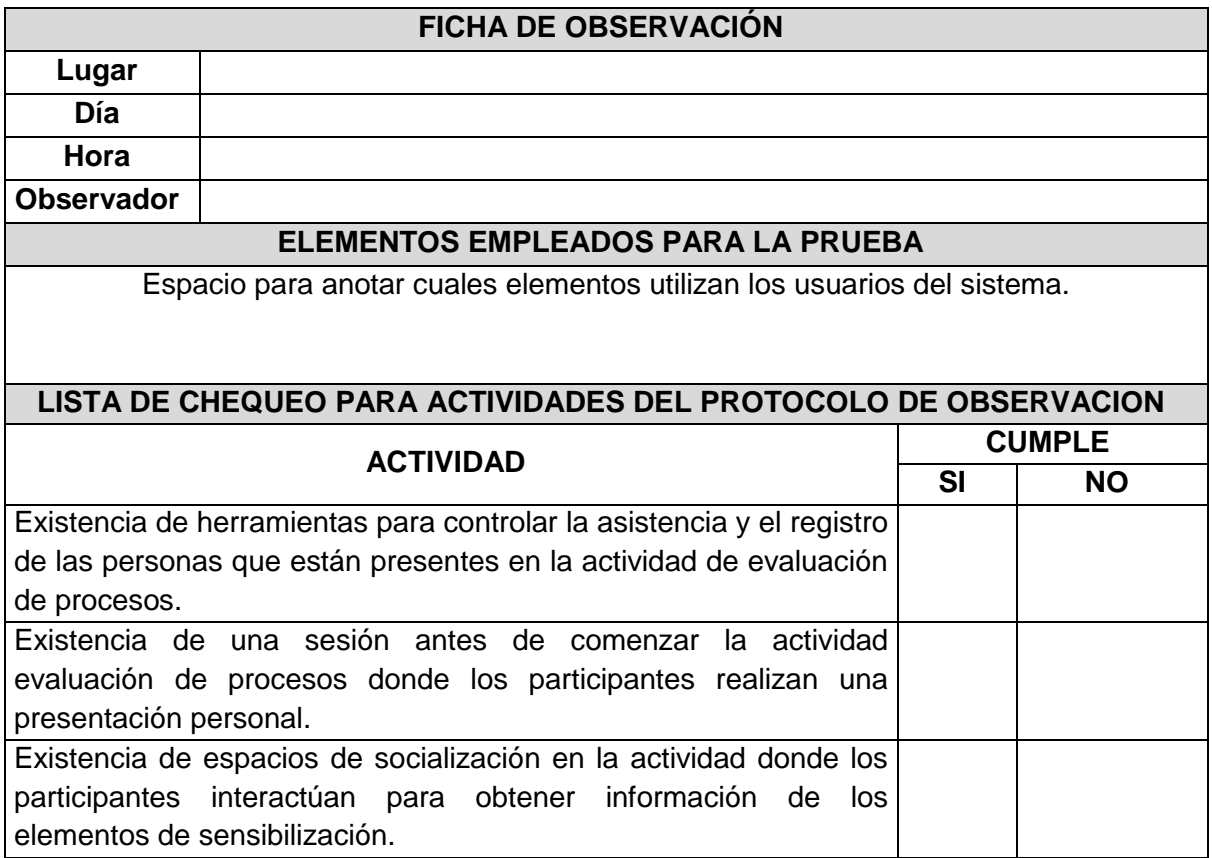

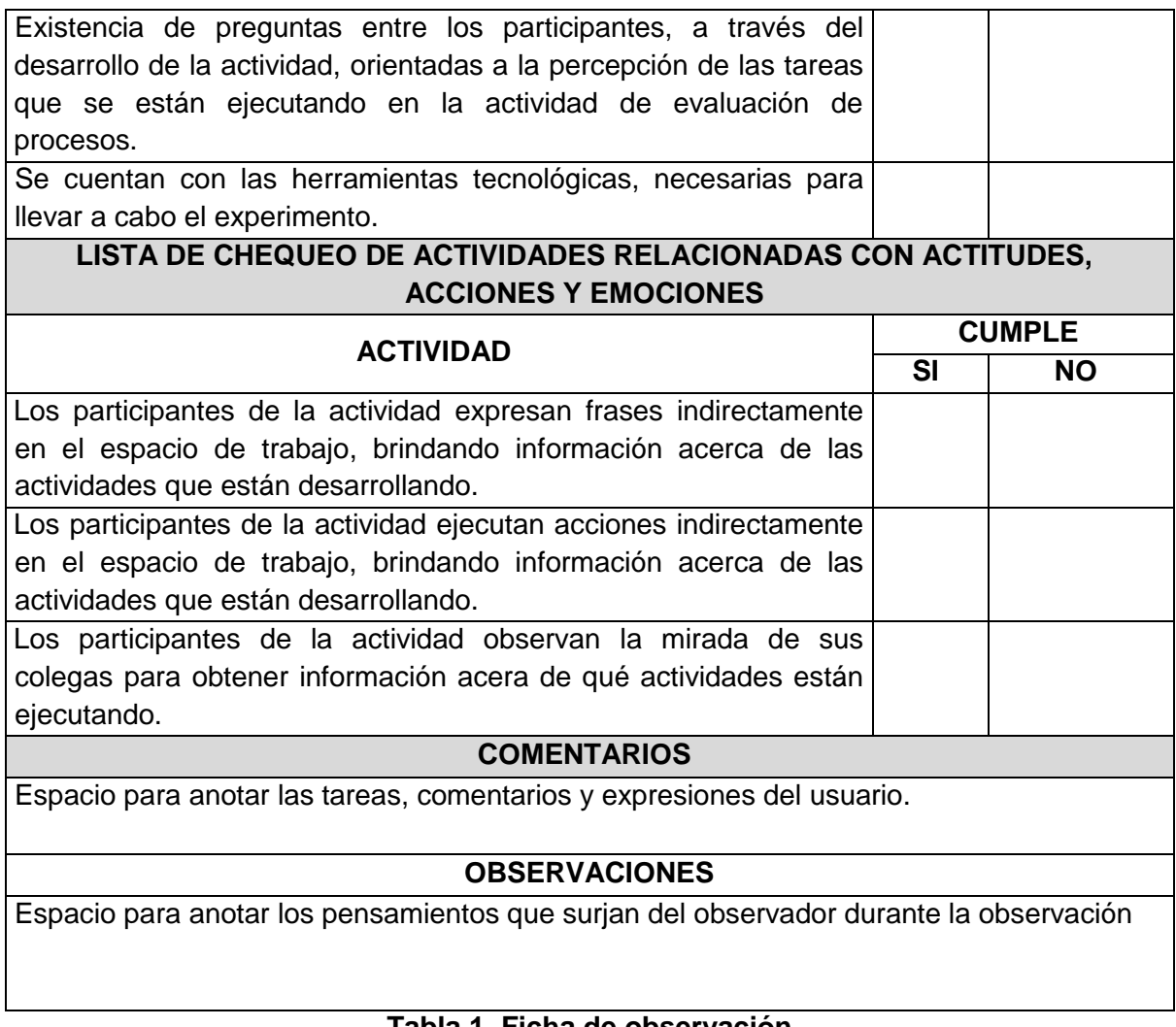

## **Tabla 1. Ficha de observación**

# <span id="page-5-1"></span><span id="page-5-0"></span>**Datos de contacto de los expertos consultados**

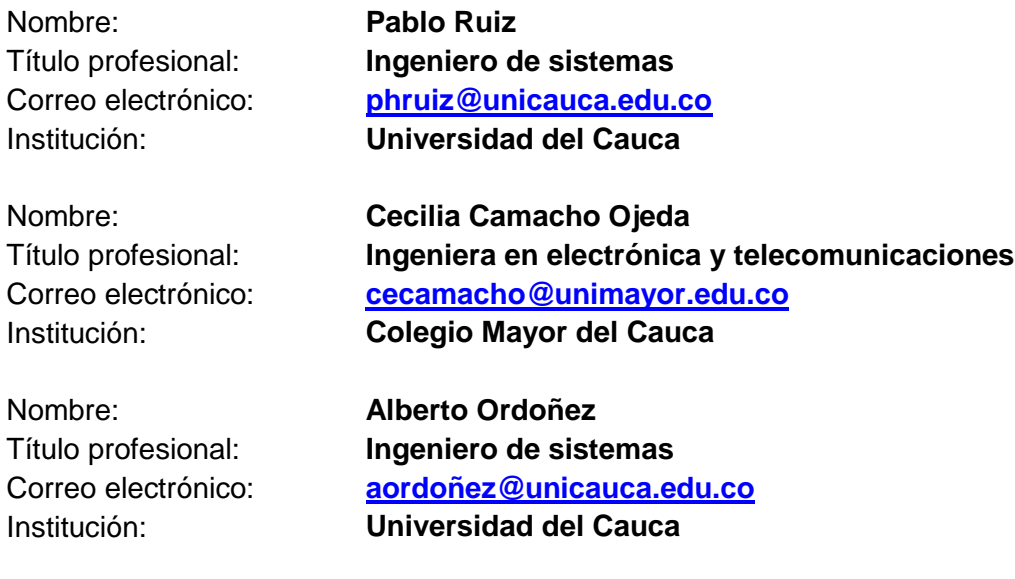

Nombre: **Fredy Ordoñez** Título profesional: **Ingeniero de sistemas** Correo electrónico: **[fordoñez@unicauca.edu.co](mailto:fordoñez@unicauca.edu.co)** Institución: **Universidad del Cauca**

### <span id="page-6-0"></span>**Resultado de la ficha de observación**

En la [Tabla 2](#page-8-0) y [Tabla 3](#page-9-0)**[¡Error! No se encuentra el](#page-9-0) origen de la referencia.** se presentan los resultados de la ficha de observación, según las actividades y eventos que se registraron en la observación de campo.

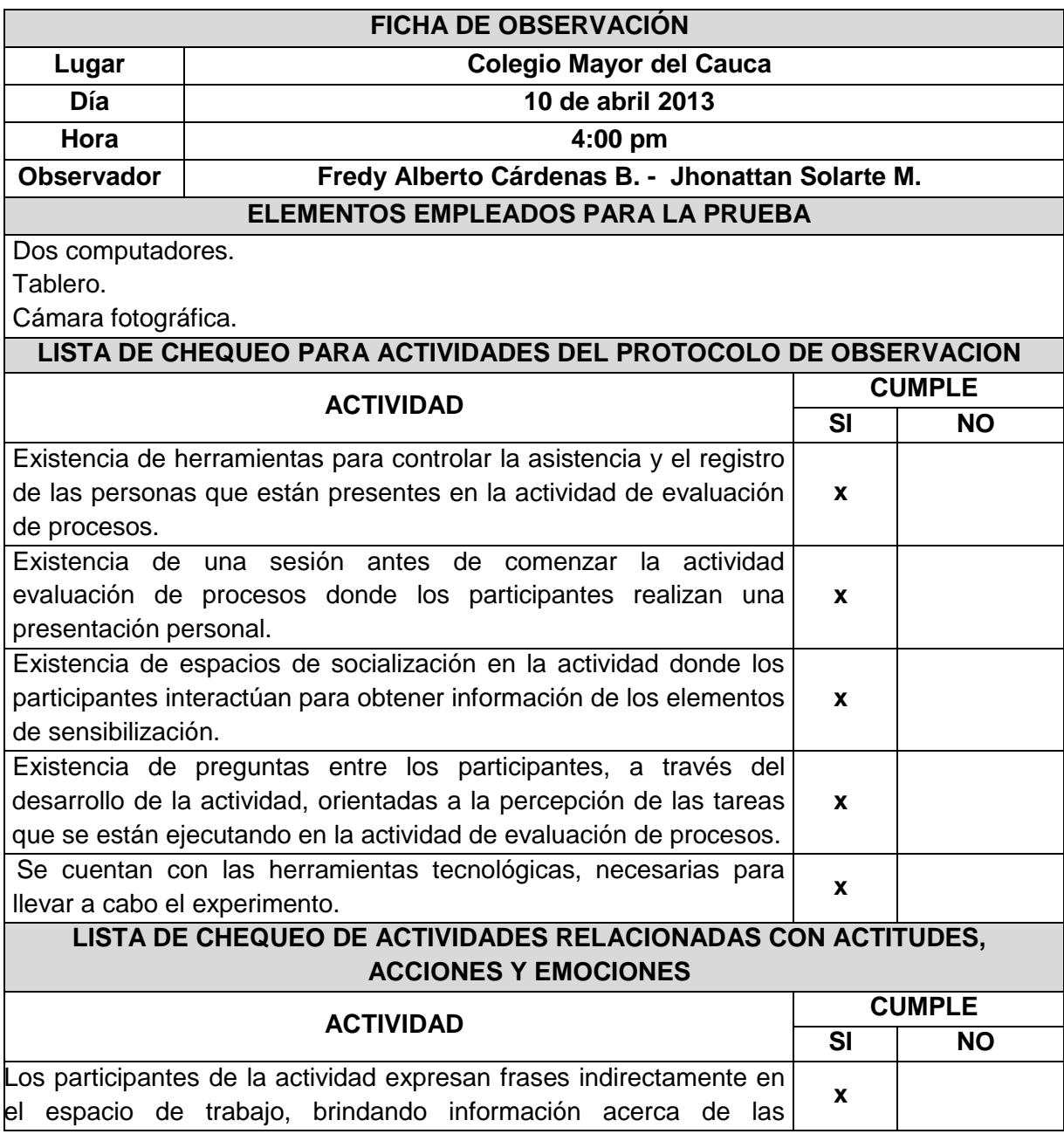

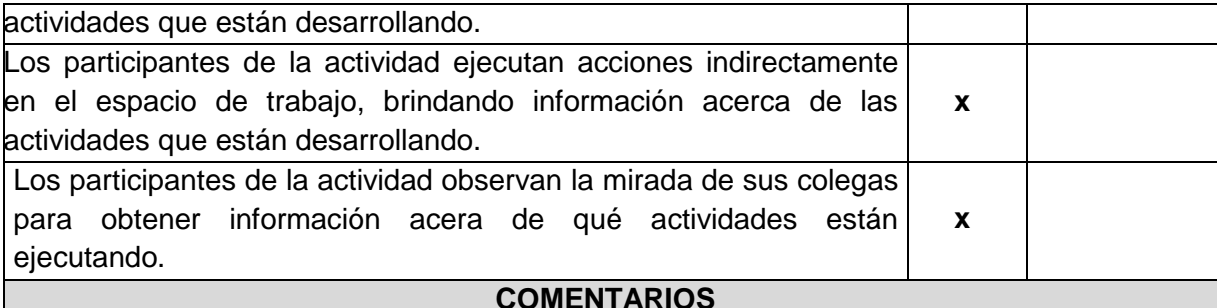

Fue necesario extender la sesión en donde se socializaban los conceptos de cohesión, acoplamiento e inestabilidad. Para ello se realizaron ejemplos en el tablero y se dejaron algunas "convenciones" para facilitar la comprensión de estos términos en los Blueprints.

#### **OBSERVACIONES**

Se observa que hay cierta dificultad en entender los modelos de proceso que se analizan por primera vez. Pero esta barrera la superan, gracias a la experiencia que han tenido con otros procesos similares.

Los evaluadores no tienen ningún problema al utilizar la herramienta, ya que en la capacitación se enseña cómo cargar los procesos y cómo generar los diferentes Blueprints. Además ellos poseen experiencia en el manejo de la herramienta AVISPA, así como también, conocimientos en modelamiento de procesos de software.

Cuando el evaluador comienza el análisis de un proceso, el avance es un poco lento en los primeros minutos, esto es porque no conocen a fondo el proceso. A medida que avanza la sesión la detección de posibles errores y las sugerencias de mejora van apareciendo.

En ocasiones, un evaluador al detectar una anomalía lo socializa con los demás para obtener observaciones o complementar la información sobre dicho problema. Por ejemplo al generar los Blueprints enfocados en los roles o artefactos, estos sólo se componen de un paquete de contenido de método, en donde agrupan todos los elementos.

Cuando los evaluadores iniciaron el análisis de los Blueprint de Inestabilidad, fue necesario reforzar los conceptos asociados a este Blueprint, tales como el acoplamiento y acoplamiento aferente, conceptos que dan lugar a la inestabilidad.

Durante la sesión, ningún evaluador tuvo problemas de usabilidad interactuando con AVIMO-PS.

En el desarrollo del estudio del caso, uno de los sujetos de investigación hizo una apreciación muy valiosa sobre los Blueprints: "el tener todos los paquetes de contenido de método de manera gráfica y simplificado en el mismo espacio de trabajo, le facilita la comprensión del proceso de software y le permite encontrar falencias de manera rápida".

Otro de los sujetos señaló que, "si se carga un proceso más complejo, es decir, con mayor numero de paquetes de contenido de método, número de tareas, productos de trabajo,

mayor números de roles e interacciones (si el proceso es mucho más grande), el Blueprint generado sería más pesado visualmente, dificultando el análisis visual", sin embargo los procesos utilizados en éste estudio no fueron pequeños.

### **Tabla 2. Resultados de la ficha de la primera observación**

<span id="page-8-0"></span>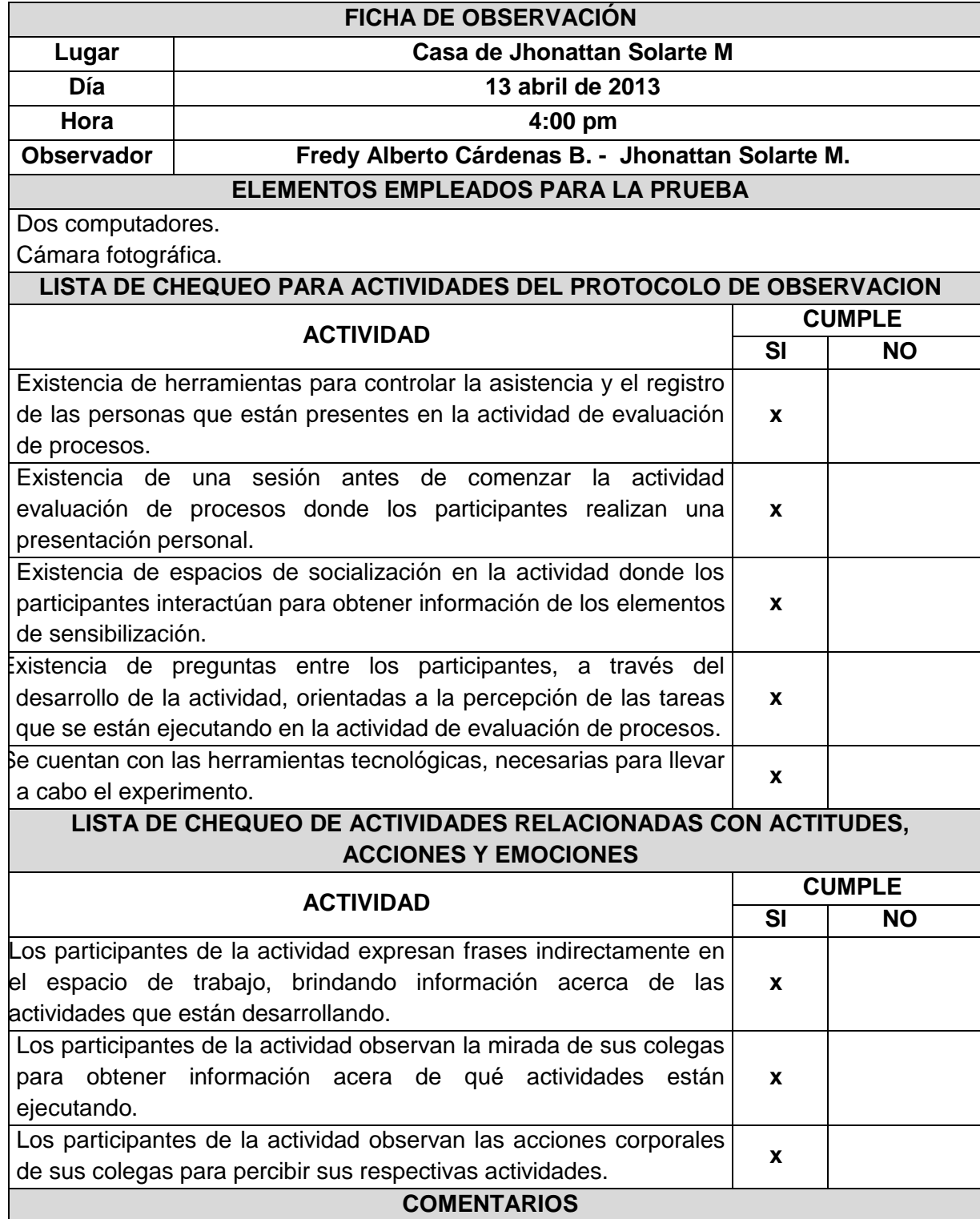

Uno de los evaluadores necesitó consultar el modelo en EPFC.

### **OBSERVACIONES**

Los evaluadores no tienen ningún problema al utilizar la herramienta AVIMO-PS, ya que en la capacitación se enseña cómo cargar los procesos y cómo generar los diferentes Blueprints. Además ellos poseen experiencia en el manejo de la herramienta AVISPA, así como también, conocimientos en modelamiento de procesos de software.

Durante la sesión, ningún evaluador tuvo problemas de usabilidad interactuando con AVIMO-PS.

Un evaluador siguiere utilizar los colores del semáforo para destacar los patrones de error.

APF es un proceso conocido por un evaluador y esto ayudó a poder realizar el análisis de una manera más rápida, por otro lado Rishcom era un proceso desconocido por el evaluador pero esto no fue un impedimento para llevar a cabo la evaluación.

Uno de los sujeto de investigación después de realizar el análisis del modelo asignado, siguiere que se utilice un sistema de colores del semáforo para destacar los errores. A pesar de que los sujetos investigados tienen un conocimiento heterogéneo, los cuatro coincidieron en que representar el acoplamiento, cohesión e inestabilidad de una manera gráfica es más fácil de interpretar. De todas formas el usuario debe recibir una preparación de los evaluadores en conceptos como acoplamiento, cohesión e inestabilidad, y por otro lado, se debe incorporar algunos elementos de lectura e interpretación en las vistas de AVIMO-PS.

<span id="page-9-0"></span>**Tabla 3. Resultados de la ficha de la segunda observación**

# <span id="page-10-0"></span>**ANEXO B - ENCUESTA PARA MEDIR LA COMPLEJIDAD Y COMPRENSIÓN**

### <span id="page-10-1"></span>**Diseño de la encuesta**

El objetivo de la encuesta para la medición del nivel de conformidad, al utilizar el prototipo AVIMO-PS para analizar la inestabilidad, y modularidad de modelos de proceso de software, con respecto a la complejidad y usabilidad. El diseño de la encuesta permitía evidenciar cada uno de los indicadores que se habían definido para la evaluación. A continuación se describe cada una de las preguntas que se plantearon en la encuesta:

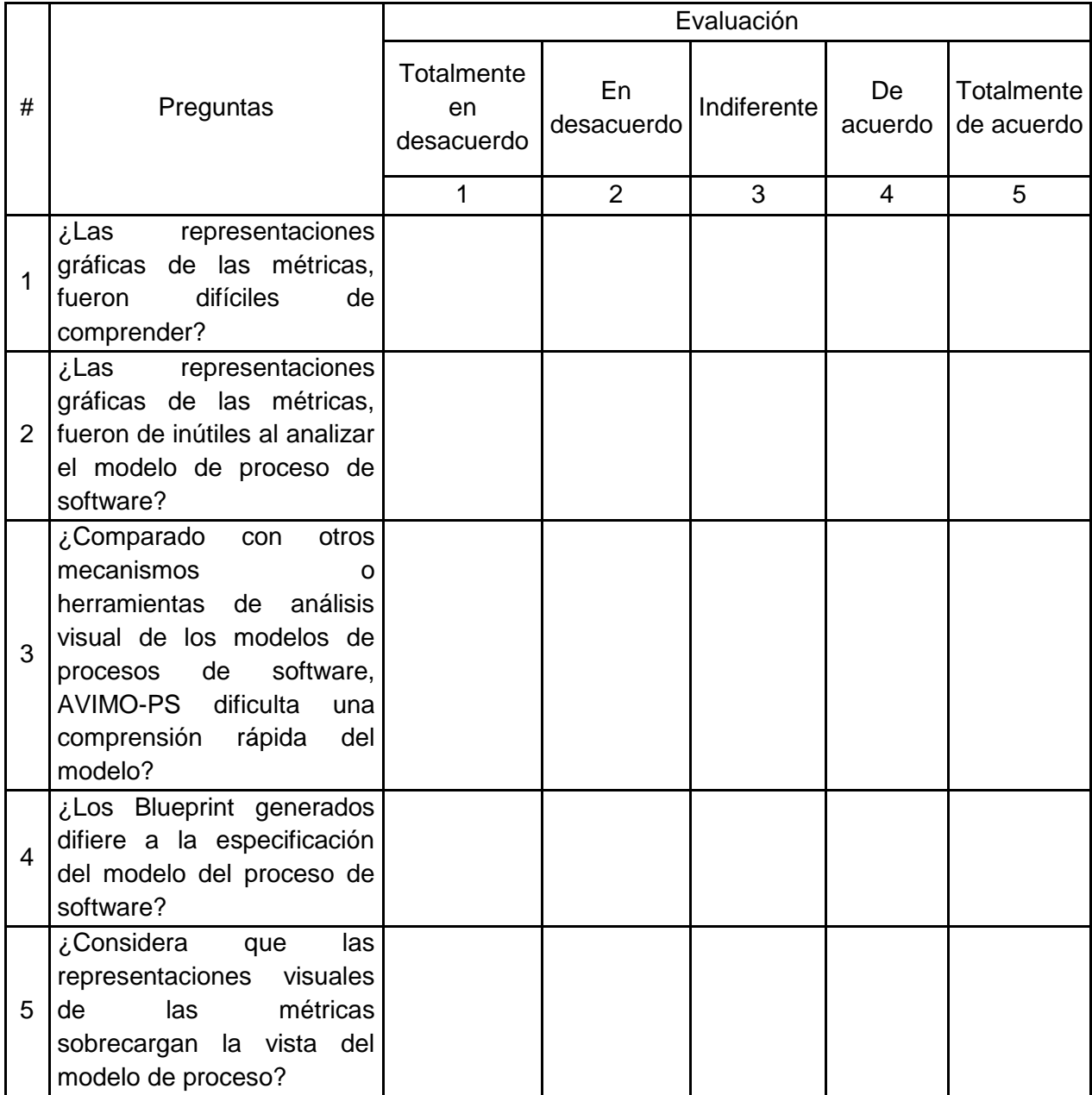

| 6              | ¿Es útil esta manera de      |  |  |  |
|----------------|------------------------------|--|--|--|
|                | representar el acoplamiento  |  |  |  |
|                | cohesión de<br>los<br>V.     |  |  |  |
|                | elementos de contenido de    |  |  |  |
|                | método?                      |  |  |  |
| $\overline{7}$ | ¿Cree que<br>la<br>tener     |  |  |  |
|                | información<br>del           |  |  |  |
|                | acoplamiento, cohesión de    |  |  |  |
|                | una manera más visible le    |  |  |  |
|                | permitió hacer un análisis   |  |  |  |
|                | de la inestabilidad?         |  |  |  |
|                | ¿Tener la información del    |  |  |  |
|                | acoplamiento, cohesión e     |  |  |  |
| 8              | inestabilidad de<br>una      |  |  |  |
|                | manera más visible le        |  |  |  |
|                | permitió hacer un análisis   |  |  |  |
|                | de la modularidad?           |  |  |  |
| 9              | ¿Considera<br>la<br>que      |  |  |  |
|                | herramienta es fácil de usar |  |  |  |
|                | y de aprender?               |  |  |  |
|                | ¿Considera que<br>son        |  |  |  |
| 10             | suficientes los Blueprints   |  |  |  |
|                | generados para el modelo     |  |  |  |
|                | de proceso?                  |  |  |  |

**Tabla 4. Encuesta de complejidad y compresión de AVIMO-PS**

### <span id="page-11-1"></span><span id="page-11-0"></span>**Aplicación de la encuesta**

Para las encuestas se contó con la participación de cuatro expertos en modelos de procesos.

A continuación se presentan las encuestas escaneadas que fueron diligenciadas por los ingenieros de procesos.

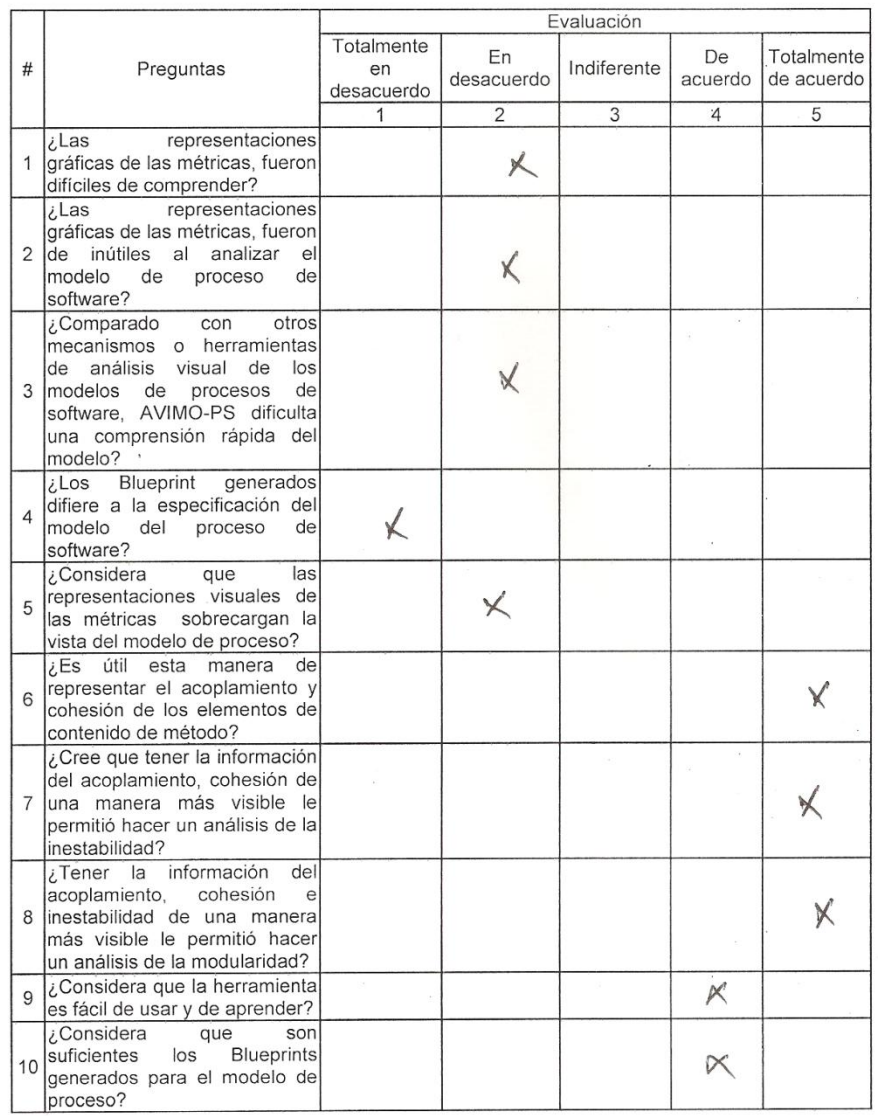

#### ENCUESTA PARA MEDIR LA COMPLEJIDAD Y COMPRENSIÓN DE AVIMO-PS

<span id="page-12-0"></span>**Figura 1 Encuesta complejidad y compresión Ingeniero uno.**

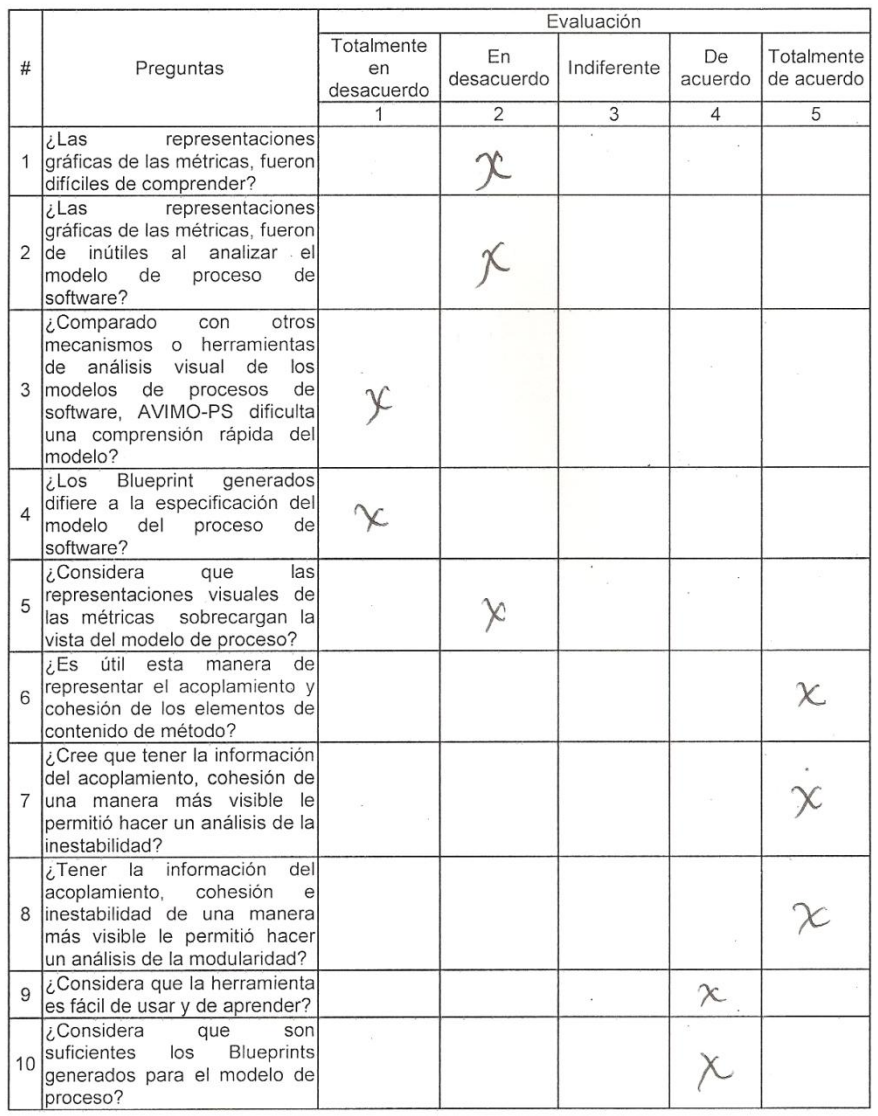

#### ENCUESTA PARA MEDIR LA COMPLEJIDAD Y COMPRENSIÓN DE AVIMO-PS

<span id="page-13-0"></span>**Figura 2. Encuesta complejidad y compresión Ingeniero dos.**

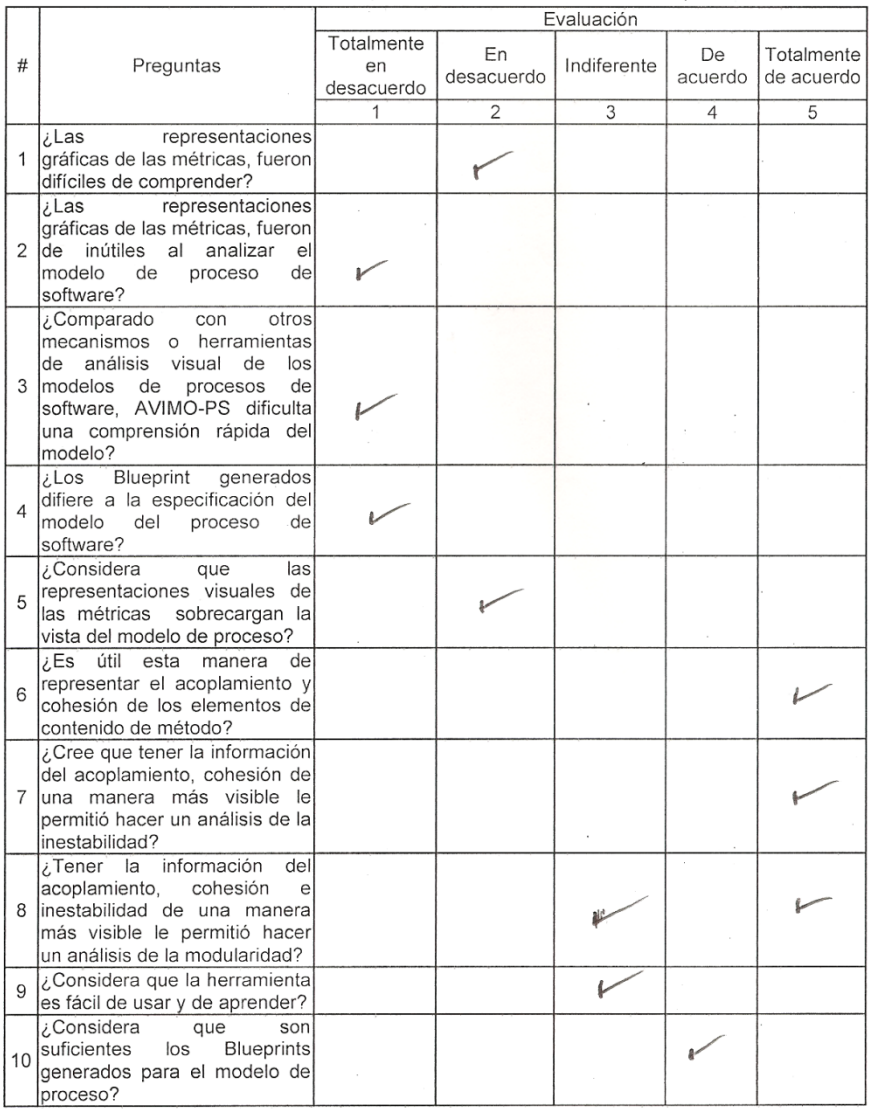

#### ENCUESTA PARA MEDIR LA COMPLEJIDAD Y COMPRENSIÓN DE AVIMO-PS

<span id="page-14-0"></span>**Figura 3. Encuesta complejidad y compresión Ingeniero tres.**

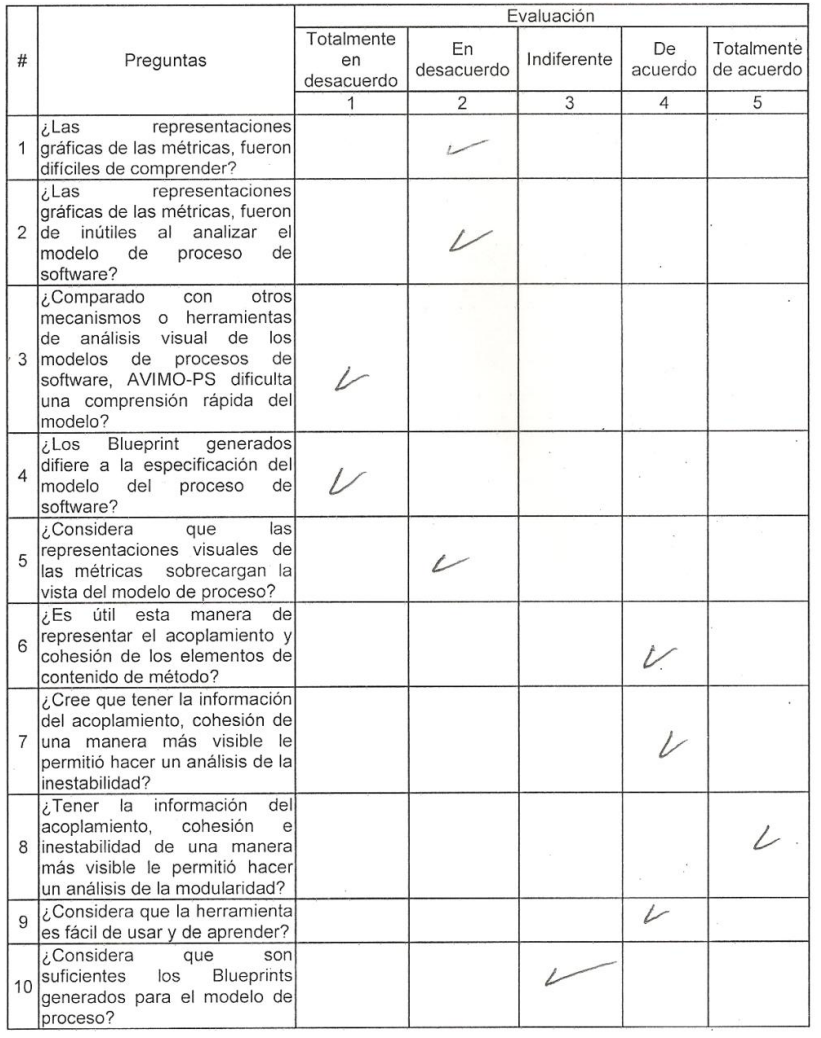

#### ENCUESTA PARA MEDIR LA COMPLEJIDAD Y COMPRENSION DE AVIMO-PS

**Figura 4. Encuesta complejidad y compresión Ingeniero cuatro.**

<span id="page-15-0"></span>En la [Tabla 1Tabla 5. Resultados encuesta de complejidad y compresión de AVIMO-PS,](#page-5-1) en esta se presentan los resultados obtenidos del test de usabilidad.

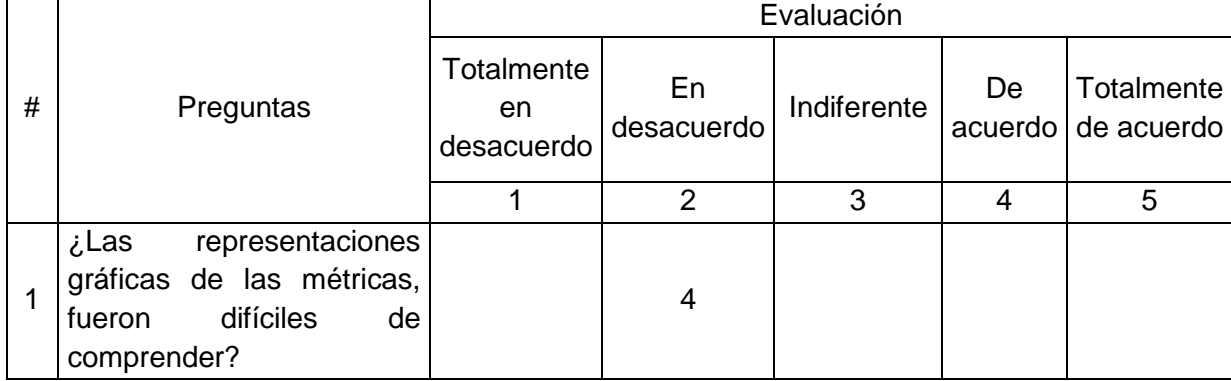

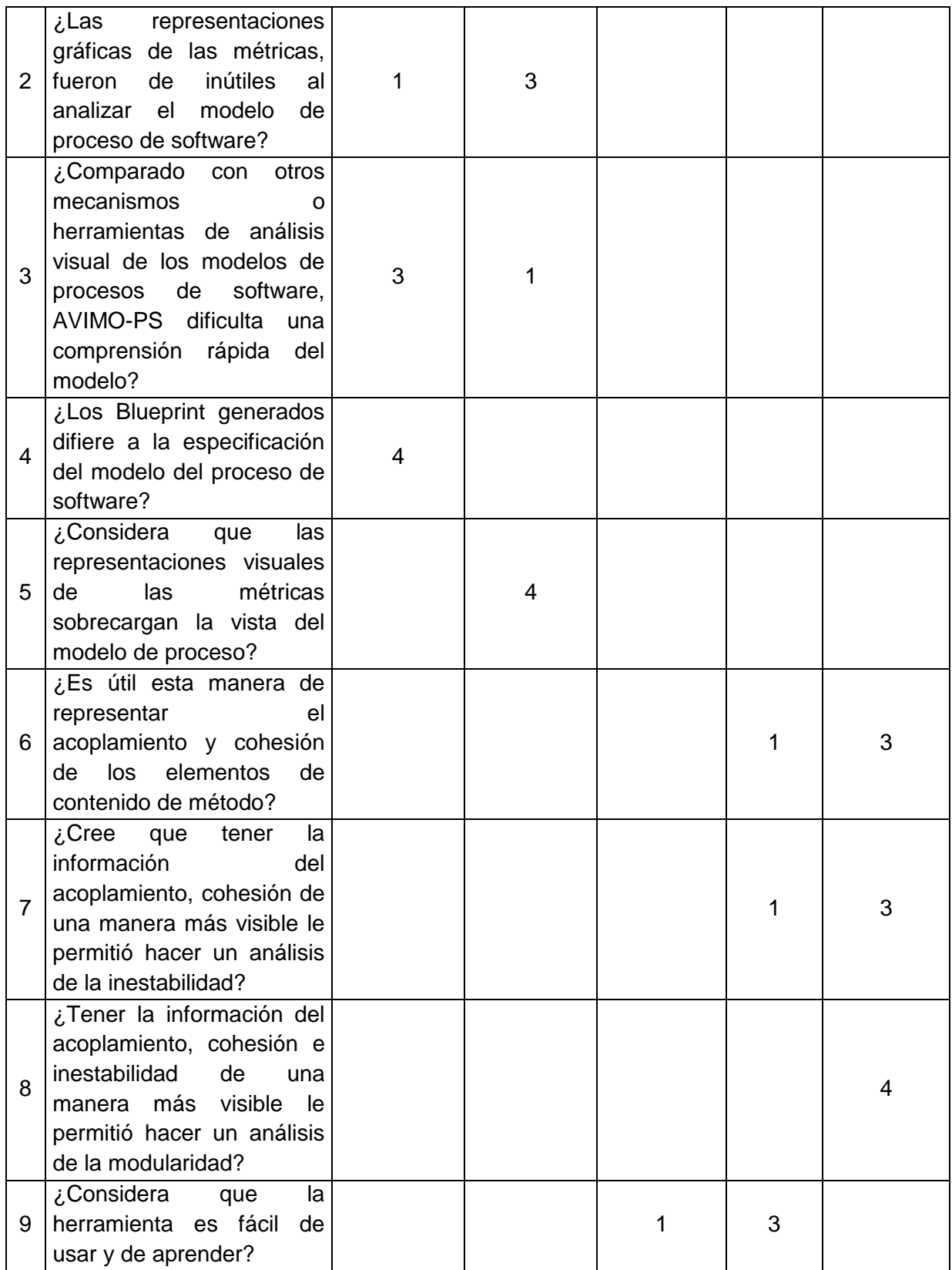

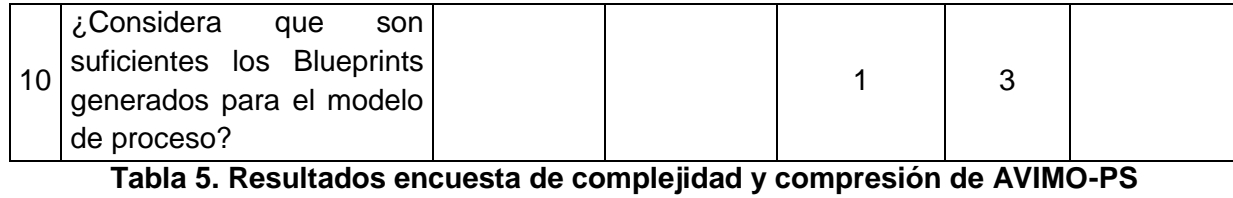

<span id="page-17-0"></span>A continuación, en la [Figura 5](#page-18-0) y en la [Figura 6](#page-19-0) se presentan los resultados de la encuesta:

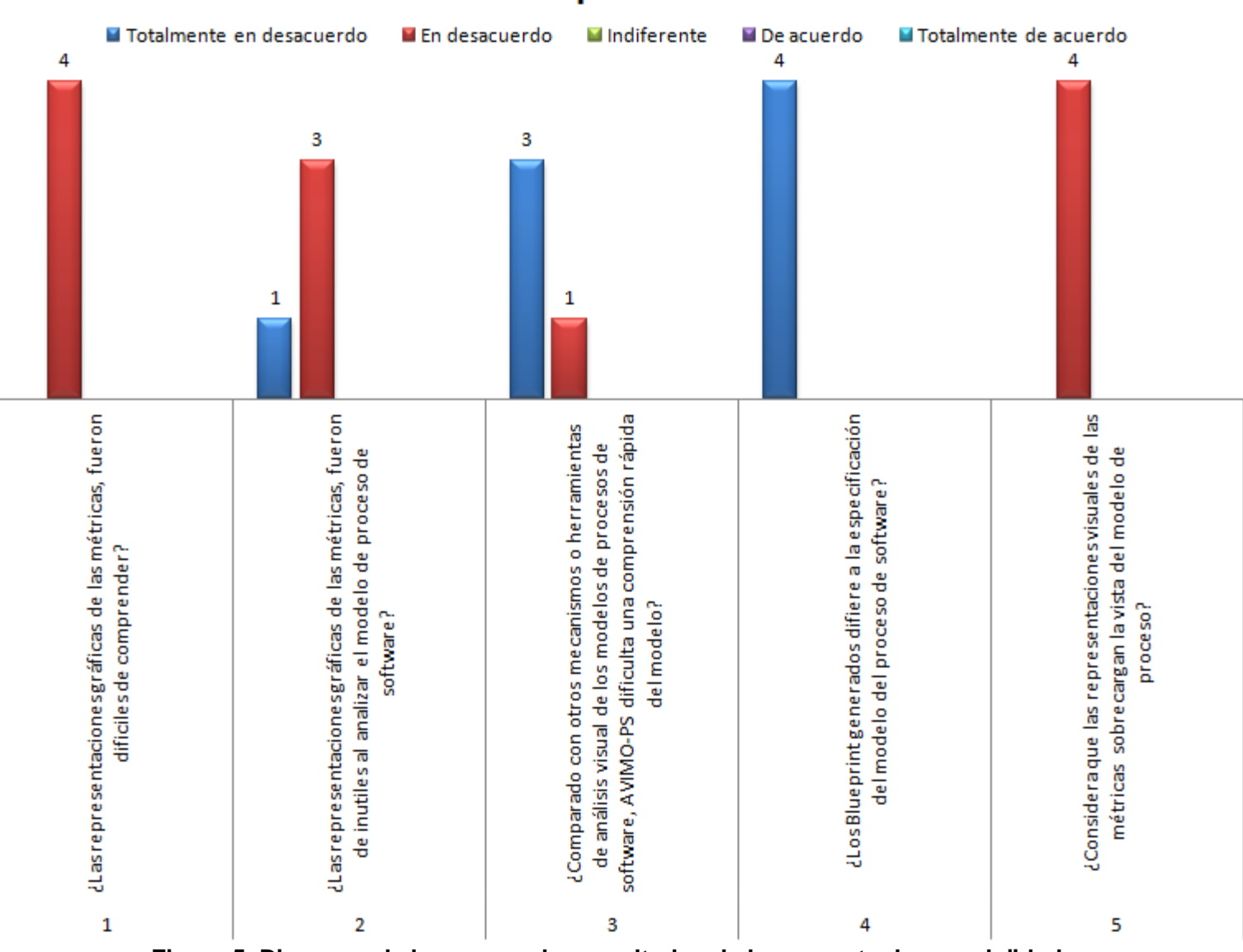

### Comprensión

<span id="page-18-0"></span>**Figura 5. Diagrama de barras con los resultados de la encuesta de complejidad.**

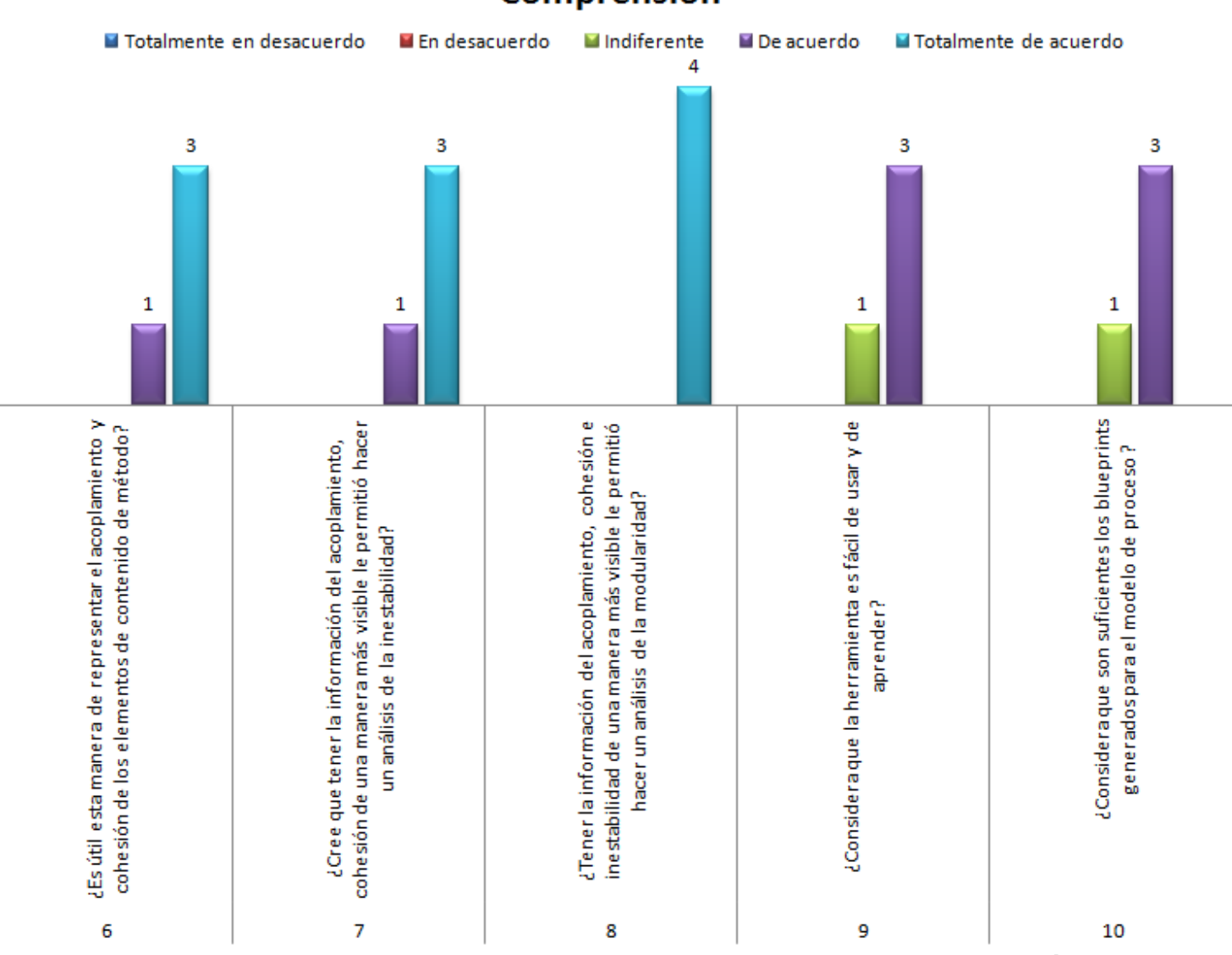

### Comprensión

<span id="page-19-0"></span>**Figura 6. Diagrama de barras con los resultados de la encuesta de comprensión.**

#### **Pregunta número uno.**

Los participantes de la encuesta consideran que las representaciones gráficas de las métricas fueron fáciles de comprender. Los resultados de la encuesta indican que el 100% de los participantes están de acuerdo que las representaciones gráficas son claras y de sencilla interpretación.

#### **Pregunta número dos.**

Los participantes de la encuesta consideran que las representaciones gráficas de las métricas fueron de utilidad para analizar los modelos de proceso de software. Los resultados de la encuesta indican que el 75% de los participantes están de acuerdo que las representaciones gráficas sirvieron para evaluar el modelo de proceso.

#### **Pregunta número tres.**

Los participantes de la encuesta consideran que comparando con otros mecanismos o herramientas de análisis de procesos AVIMO-PS permite realizar una compresión rápida de los modelos de proceso de software. Los resultados de la encuesta indican que el 75% de los participantes están totalmente de acuerdo que AVIMO-PS proporciona un fácil entendimiento de los modelos de proceso de software.

#### **Pregunta número cuatro.**

Los participantes de la encuesta consideran que los Blueprints generados con AVIMO-PS son acordes a la especificación de modelos de proceso de software. Los resultados de la encuesta indican que el 100% de los participantes están totalmente de acuerdo que AVIMO-PS realiza una correcta representación de los modelos de procesos de software.

#### **Pregunta número cinco.**

Los participantes de la encuesta consideran que las representaciones visuales de las métricas no sobrecargan los Blueprints del modelo de proceso. Los resultados de la encuesta indican que el 100% de los participantes están de acuerdo que las representaciones no sobrecargan los Blueprints generados por AVIMO-PS.

#### **Pregunta número seis.**

Los participantes de la encuesta consideran que la herramienta es útil para representar el acoplamiento y cohesión de los elementos de contenido de método. Los resultados de la encuesta indican que el 75% de los participantes están totalmente de acuerdo que .resulta valioso mostrar el acoplamiento y cohesión de los elementos de contenido de método.

#### **Pregunta número siete.**

Los participantes de la encuesta consideran que tener la información del acoplamiento y la cohesión en Blueprints ha permitido realizar el análisis de la inestabilidad. Los resultados de la encuesta indican que el 75% de los participantes están totalmente de acuerdo que las representaciones visuales del acoplamiento y cohesión sirven para obtener un indicador de la inestabilidad de los modelos de proceso.

#### **Pregunta número ocho.**

Los participantes de la encuesta consideran que tener la información del acoplamiento, cohesión e inestabilidad en Blueprints ha permitido realizar el análisis de la modularidad. Los resultados de la encuesta indican que el 75% de los participantes están totalmente de acuerdo que las representaciones visuales del acoplamiento, cohesión e inestabilidad sirven para obtener un evaluar la modularidad de los modelos de proceso.

#### **Pregunta número nueve.**

Los participantes de la encuesta consideran que la herramienta es fácil de usar y aprender. Los resultados de la encuesta indican que el 75% de los participantes están de acuerdo que la herramienta es usable y de fácil comprensión.

#### **Pregunta número diez.**

Los participantes de la encuesta consideran que inicialmente no deberían existir más representaciones visuales. Los resultados de la encuesta indican que el 75% de los participantes están en desacuerdo acerca de que no es necesario que se generen más vistas del modelo de proceso.

## **ANEXO C - TEST DE USABILIDAD**

<span id="page-22-0"></span>Una de las formas más efectivas de medir la usabilidad es utilizando cuestionarios "tipo test" diseñados para tal propósito. En dichos test se deben contestar una serie de preguntas, para las cuales existe un determinado rango de respuestas. El principal motivo para la realización de estos cuestionarios, está en que permiten recolectar respuestas concretas, proporcionando datos comprobables mediante, por ejemplo, estudios estadísticos. Para la realización de estas pruebas se utilizó el esquema planteado por SUMI (The Software Usability Measurement Inventory) [\[1\]](#page-63-1) que se encuentra entre uno de los más relevantes [\[2\]](#page-63-2).

### <span id="page-22-1"></span>**Descripción del test**

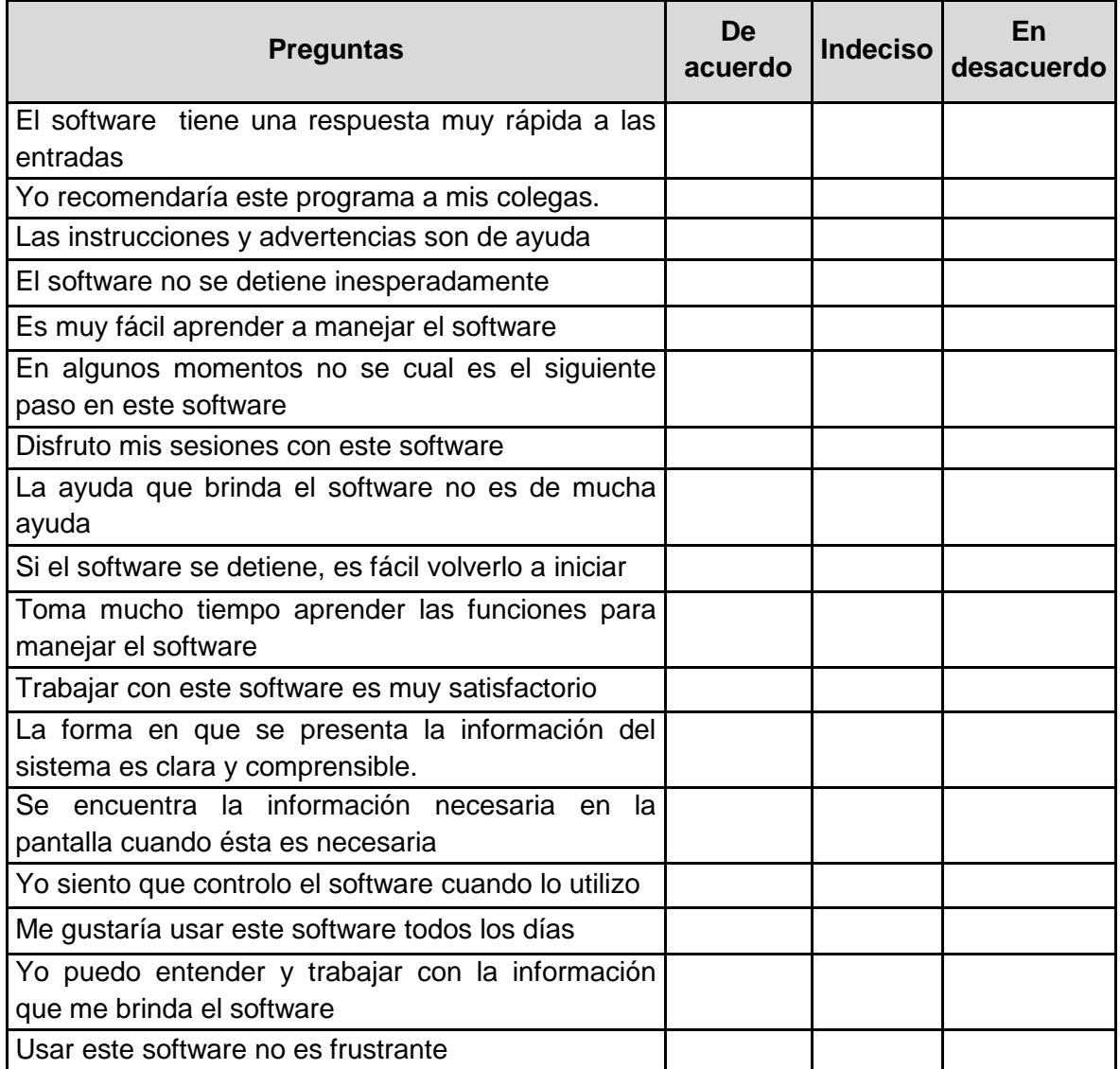

| problema al utilizarlo                                                    |  |  |
|---------------------------------------------------------------------------|--|--|
| Tengo que ver continuamente las ayudas                                    |  |  |
| La organización de los menús y de la información<br>es lógica             |  |  |
| Aprender a utilizar las funcionalidades no<br>es<br>complicado            |  |  |
| No hay que seguir muchos pasos para poder<br>completar algo               |  |  |
| Usar este software no provoca dolores de cabeza                           |  |  |
| Los mensajes de error son adecuados                                       |  |  |
| Es fácil hacer que el software haga lo que yo quiero                      |  |  |
| Creo que aprenderé a utilizar todo lo que el<br>software ofrece           |  |  |
| El software hace lo que yo espero                                         |  |  |
| El software tiene una presentación muy atractiva                          |  |  |
| Es fácil moverse de una tarea a otra                                      |  |  |
| Las actividades que se hacen con el software no se<br>olvidan rápidamente |  |  |
| software<br>EI<br>de<br>comporta<br>no<br>manera<br>se<br>impredecible    |  |  |
| Este software es realmente no es muy complicado                           |  |  |
| Es fácil echar un vistazo a las diferentes opciones                       |  |  |
| que ofrece el software                                                    |  |  |
| Obtener y guardar la información es fácil en el<br>software               |  |  |
| No debo pedir asistencia muchas veces para poder<br>manejar el software.  |  |  |

**Tabla 6. Test de usabilidad tipo SUMI[\[1\]](#page-63-1)**

## <span id="page-23-1"></span><span id="page-23-0"></span>**Aplicación del test**

A continuación se presentan las encuestas escaneadas que fueron diligenciadas por los ingenieros de procesos.

### TEST DE USABILIDAD DE AVIMO-PS

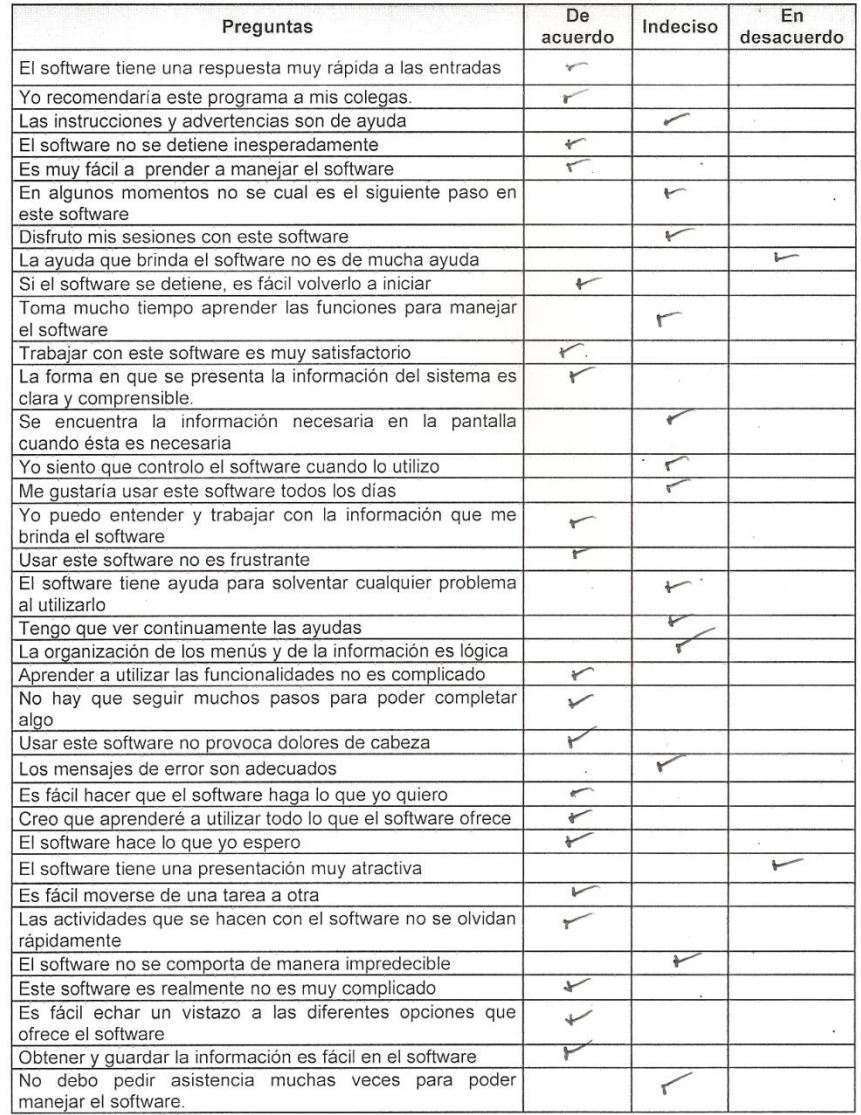

<span id="page-24-0"></span>**Figura 7 .Test usabilidad ingeniero uno**

### TEST DE USABILIDAD DE AVIMO-PS

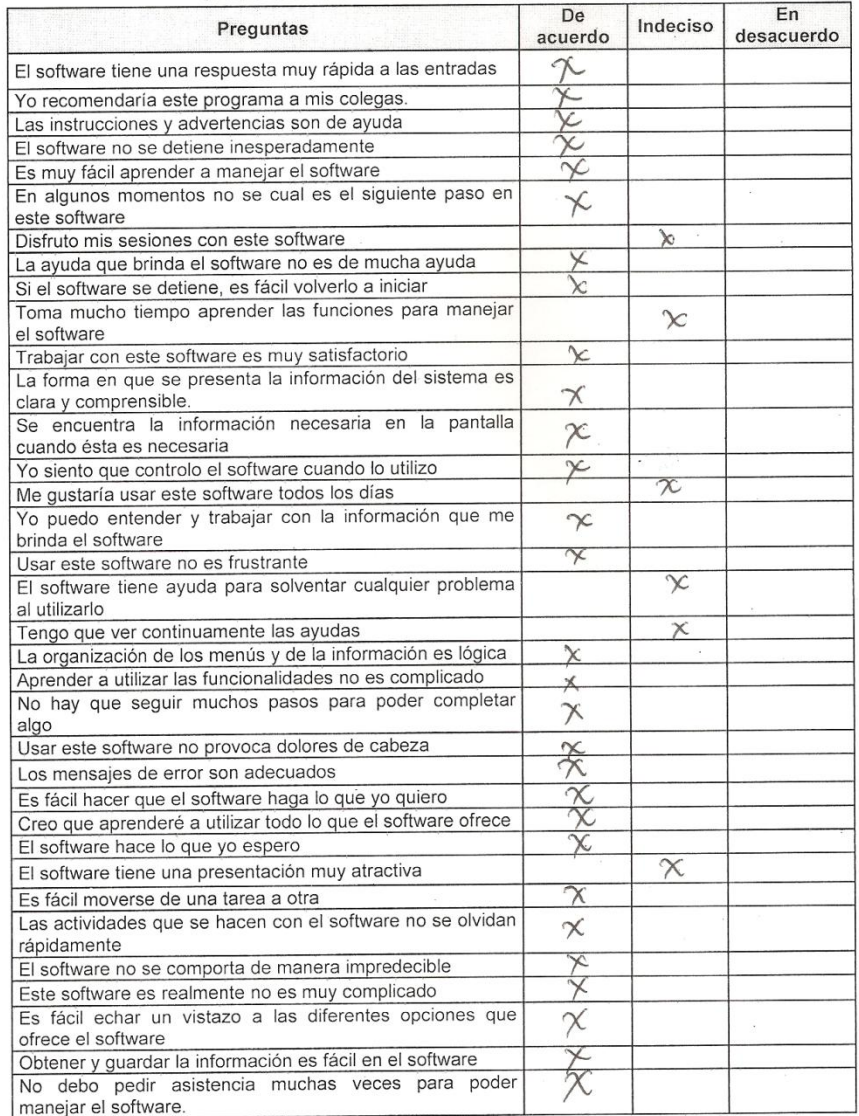

<span id="page-25-0"></span>**Figura 8. Test usabilidad ingeniero dos**

#### TEST DE USABILIDAD DE AVIMO-PS

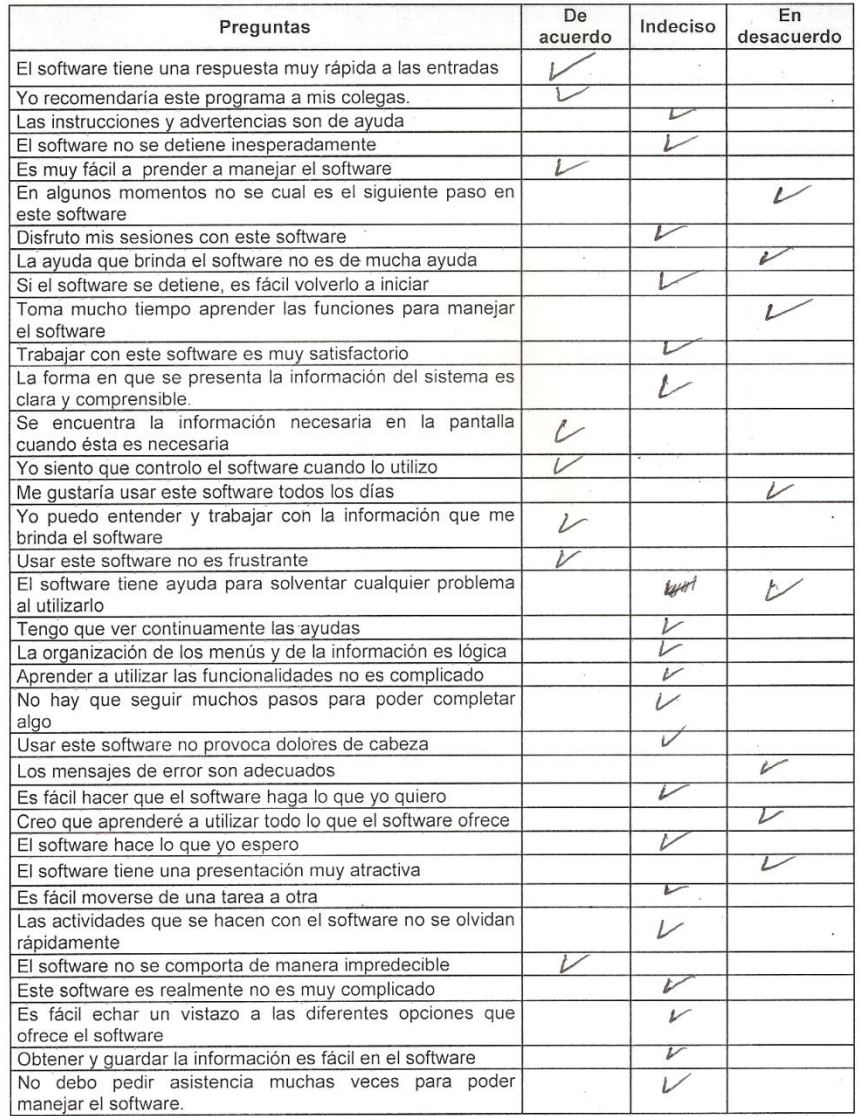

<span id="page-26-0"></span>**Figura 9. Test usabilidad ingeniero tres**

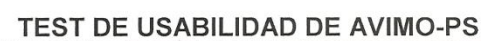

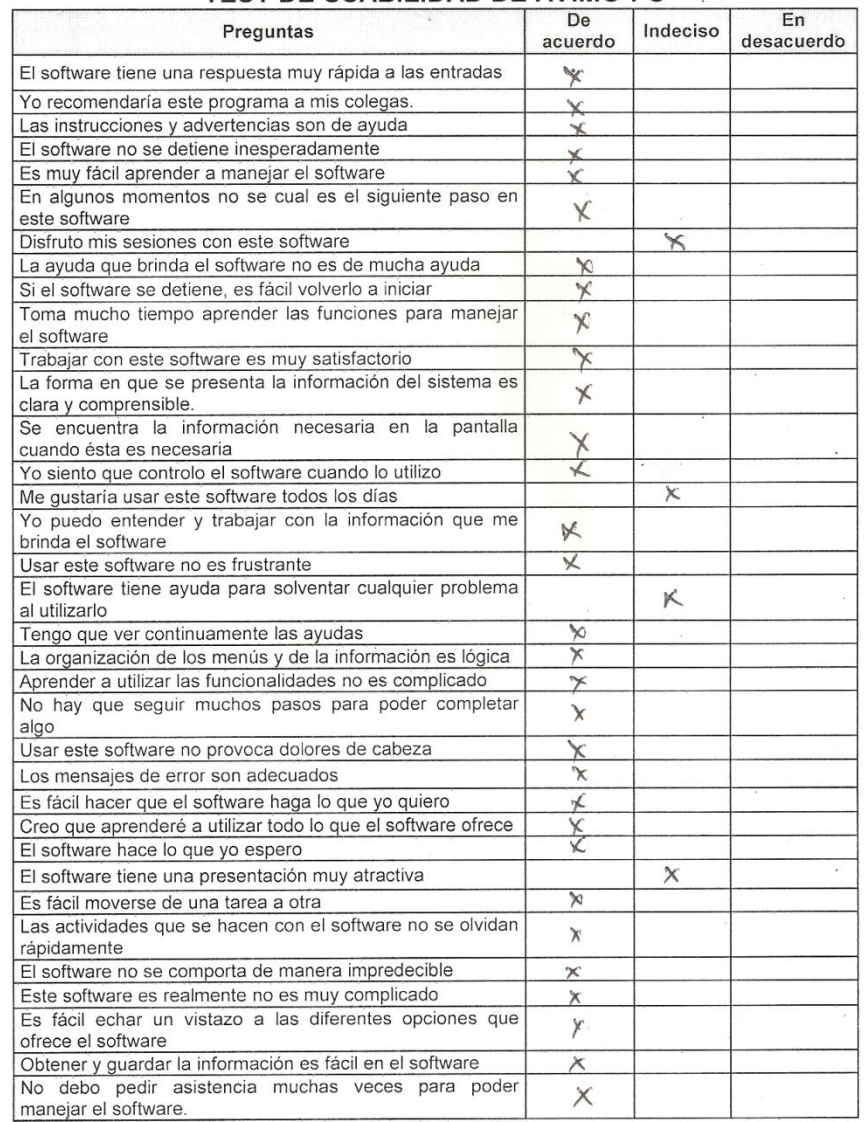

### **Figura 10 Test Usabilidad Ingeniero Cuatro**

<span id="page-27-0"></span>En la [Tabla 1Tabla 7,](#page-5-1) se presentan los resultados obtenidos del test de usabilidad.

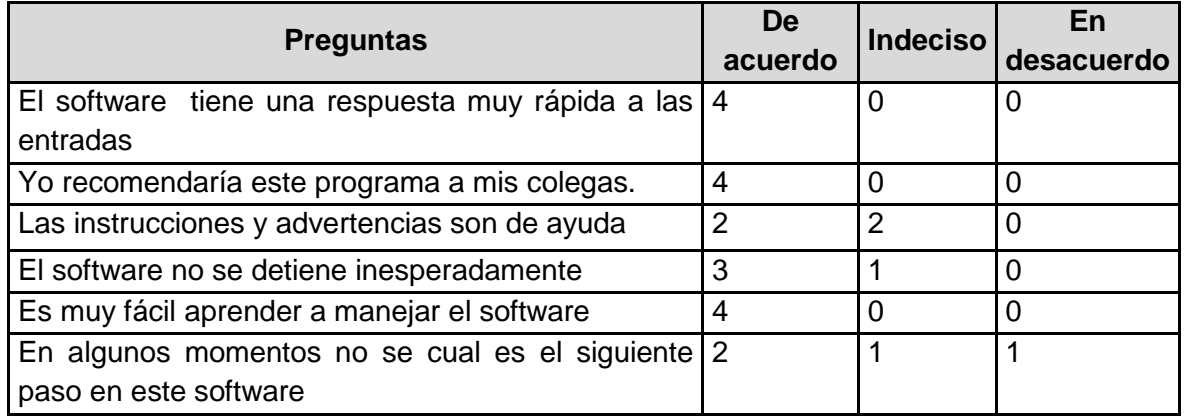

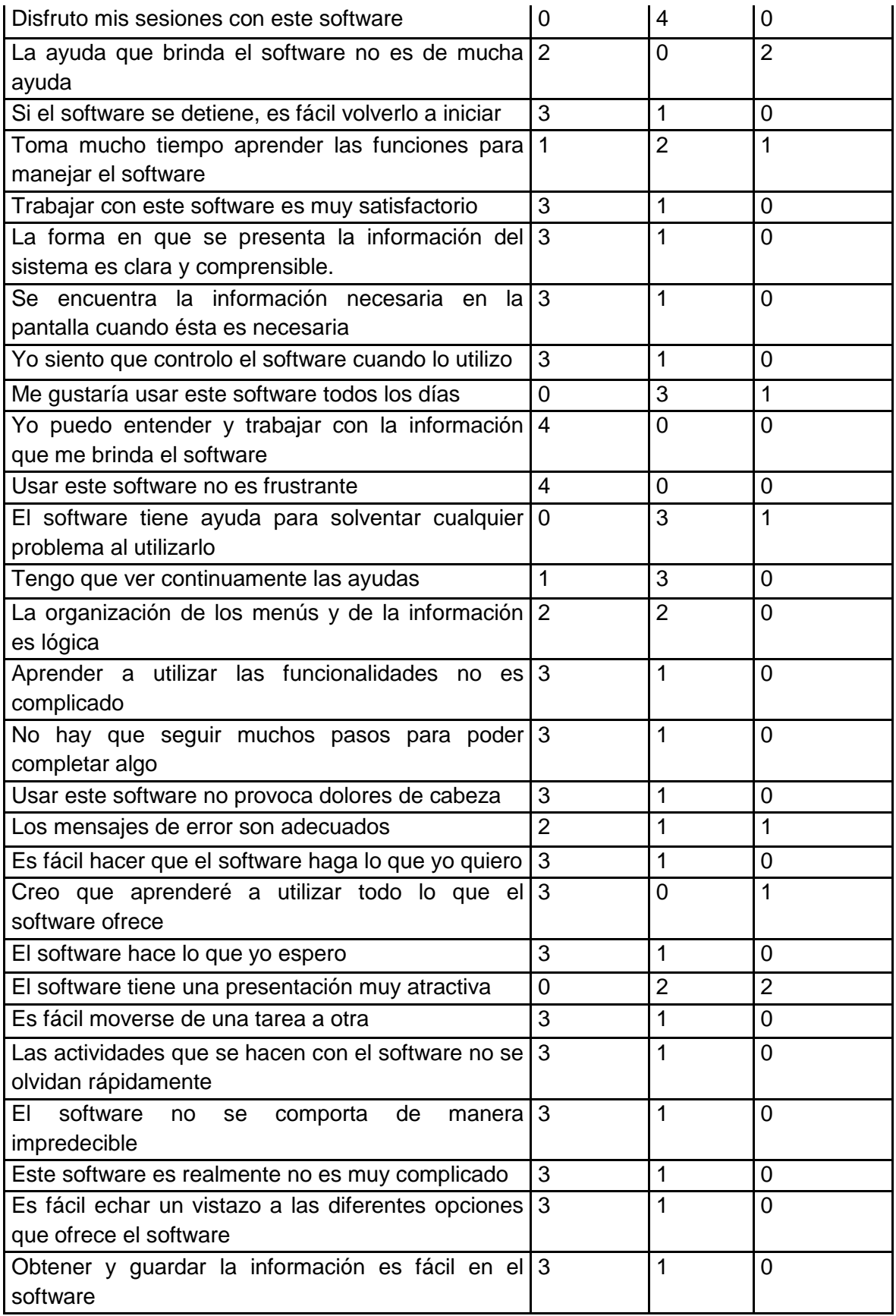

| No debo pedir asistencia muchas veces para poder 2 |  |  |
|----------------------------------------------------|--|--|
| manejar el software.                               |  |  |

**Tabla 7. Resultados test de usabilidad tipo SUMI[\[1\]](#page-63-1)**

### <span id="page-29-1"></span><span id="page-29-0"></span>**Resultados del test**

1. Para la pregunta "El software tiene una respuesta muy rápida a las entradas" se obtuvieron los siguientes resultados:

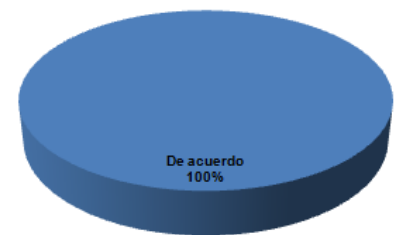

2. Para la pregunta "Yo recomendaría este programa a mis colegas" se obtuvieron los siguientes resultados:

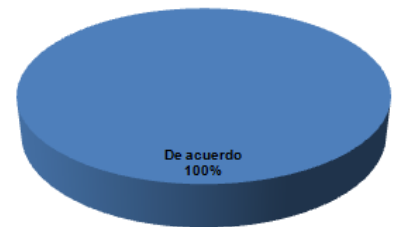

3. Para la pregunta "Las instrucciones y advertencias son de ayuda" se obtuvieron los siguientes resultados:

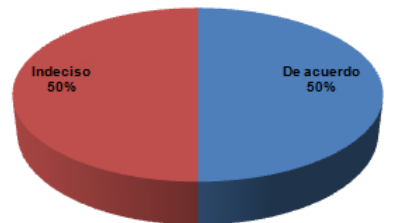

4. Para la pregunta "El software no se detiene inesperadamente" se obtuvieron los siguientes resultados:

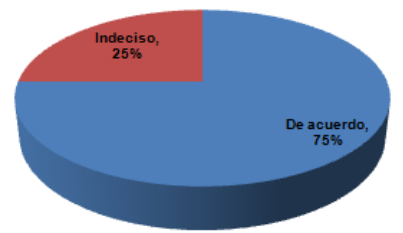

5. Para la pregunta "Es muy fácil aprender a manejar el software" se obtuvieron los siguientes resultados:

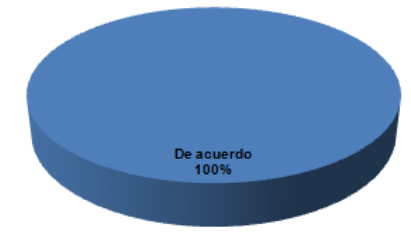

6. Para la pregunta "En algunos momentos no se cual es el siguiente paso en este software" se obtuvieron los siguientes resultados:

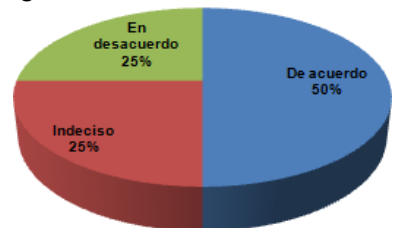

7. Para la pregunta "Disfruto mis sesiones con este software" se obtuvieron los siguientes resultados:

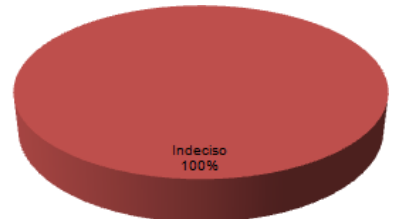

8. Para la pregunta "La ayuda que brinda el software no es de mucha ayuda" se obtuvieron los siguientes resultados:

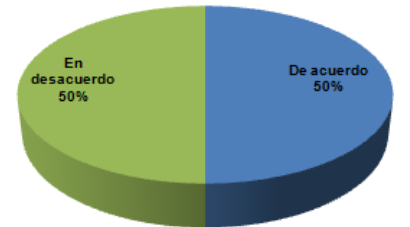

9. Para la pregunta "Si el software se detiene, es fácil volverlo a iniciar" se obtuvieron los siguientes resultados:

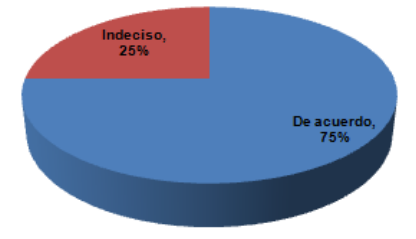

10. Para la pregunta "Toma mucho tiempo aprender las funciones para manejar el software" se obtuvieron los siguientes resultados:

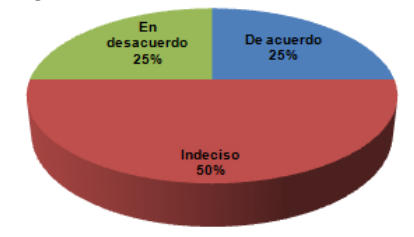

11. Para la pregunta "Trabajar con este software es muy satisfactorio" se obtuvieron los siguientes resultados:

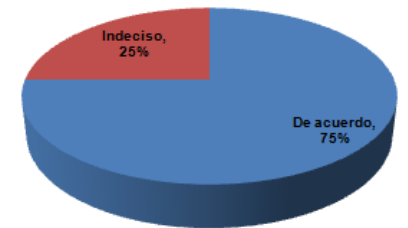

12. Para la pregunta "La forma en que se presenta la información del sistema es clara y comprensible" se obtuvieron los siguientes resultados:

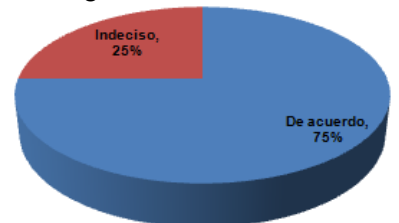

13. Para la pregunta "Se encuentra la información necesaria en la pantalla cuando ésta es necesaria" se obtuvieron los siguientes resultados:

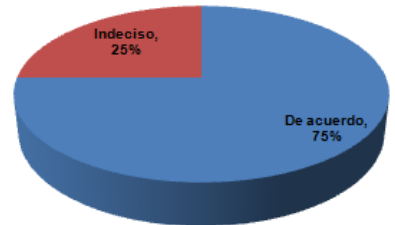

14. Para la pregunta "Yo siento que controlo el software cuando lo utilizo" se obtuvieron los siguientes resultados:

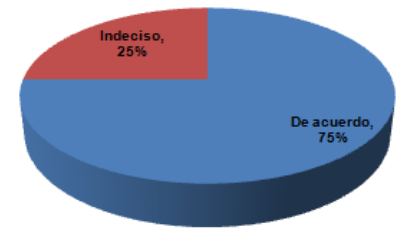

15. Para la pregunta "Me gustaría usar este software todos los días" se obtuvieron los siguientes resultados:

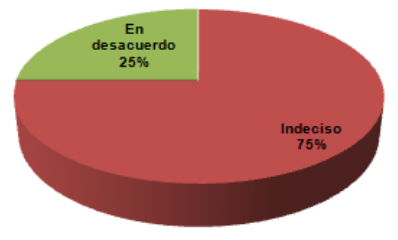

16. Para la pregunta "Yo puedo entender y trabajar con la información que me brinda el software" se obtuvieron los siguientes resultados:

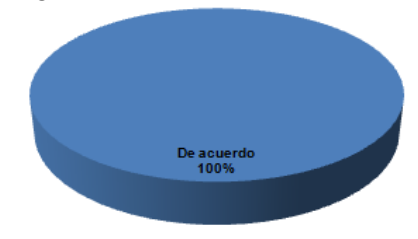

17. Para la pregunta "Usar este software no es frustrante" se obtuvieron los siguientes resultados:

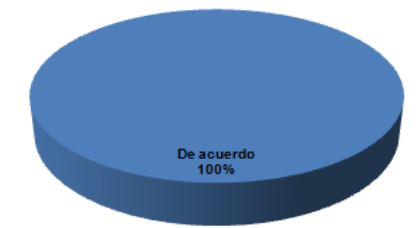

18. Para la pregunta "El software tiene ayuda para solventar cualquier problema al utilizarlo" se obtuvieron los siguientes resultados:

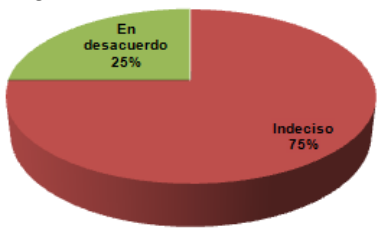

19. Para la pregunta "Tengo que ver continuamente las ayudas" se obtuvieron los siguientes resultados:

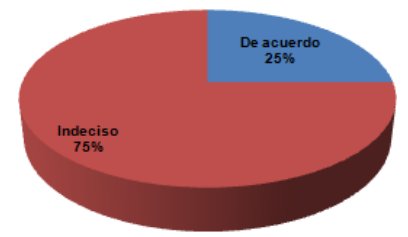

20. Para la pregunta "La organización de los menús y de la información es lógica" se obtuvieron los siguientes resultados:

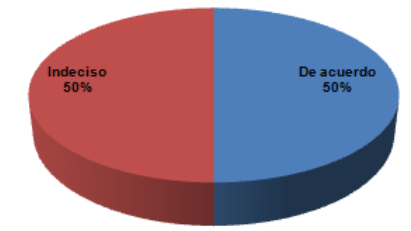

21. Para la pregunta "Aprender a utilizar las funcionalidades no es complicado" se obtuvieron los siguientes resultados:

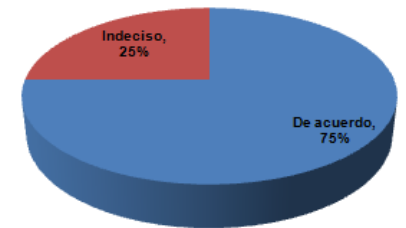

22. Para la pregunta "No hay que seguir muchos pasos para poder completar algo" se obtuvieron los siguientes resultados:

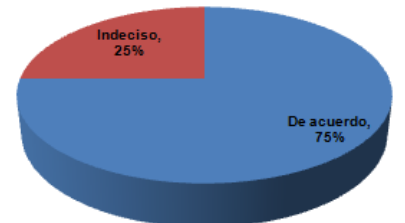

23. Para la pregunta "Usar este software no provoca dolores de cabeza" se obtuvieron los siguientes resultados:

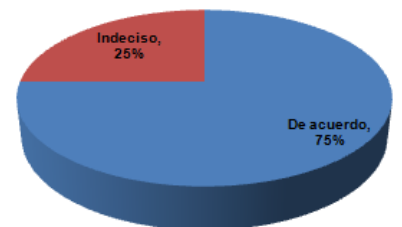

24. Para la pregunta "Los mensajes de error son adecuados" se obtuvieron los siguientes resultados:

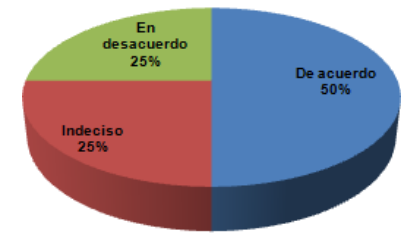

25. Para la pregunta "Es fácil hacer que el software haga lo que yo quiero" se obtuvieron los siguientes resultados:

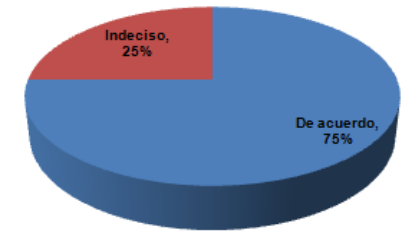

26. Para la pregunta "Creo que aprenderé a utilizar todo lo que el software ofrece" se obtuvieron los siguientes resultados:

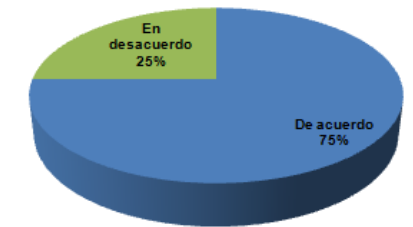

27. Para la pregunta "El software hace lo que yo espero" se obtuvieron los siguientes resultados:

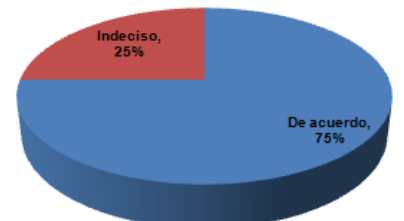

28. Para la pregunta "El software tiene una presentación muy atractiva" se obtuvieron los siguientes resultados:

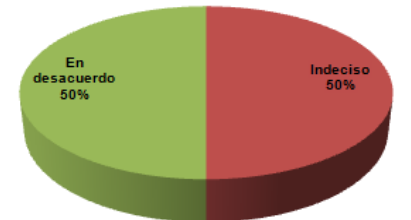

29. Para la pregunta "Es fácil moverse de una tarea a otra" se obtuvieron los siguientes resultados:

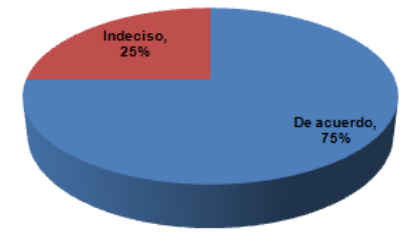

30. Para la pregunta "Las actividades que se hacen con el software no se olvidan rápidamente" se obtuvieron los siguientes resultados:

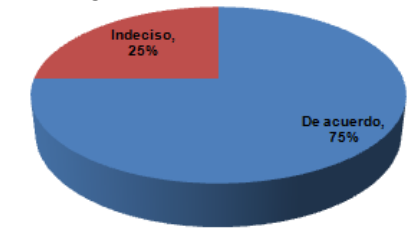

31. Para la pregunta "El software no se comporta de manera impredecible" se obtuvieron los siguientes resultados:

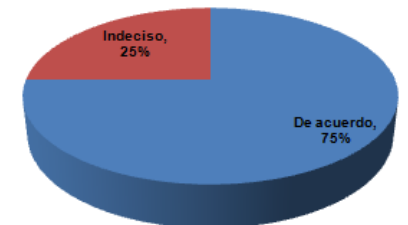

32. Para la pregunta "Este software es realmente no es muy complicado" se obtuvieron los siguientes resultados:

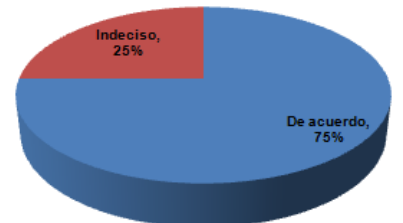

33. Para la pregunta "Es fácil echar un vistazo a las diferentes opciones que ofrece el software" se obtuvieron los siguientes resultados:

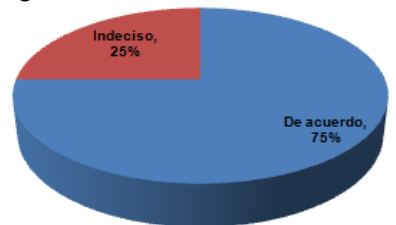

34. Para la pregunta "Obtener y guardar la información es fácil en el software" se obtuvieron los siguientes resultados:

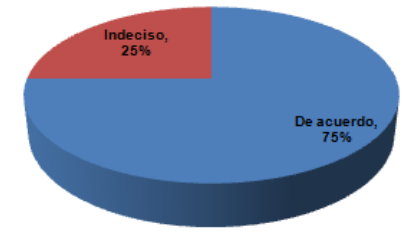

35. Para la pregunta "No debo pedir asistencia muchas veces para poder manejar el software" se obtuvieron los siguientes resultados

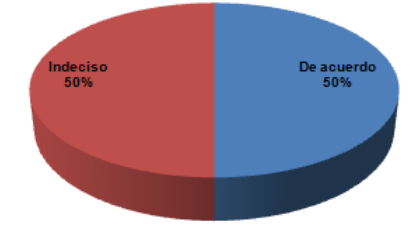

### <span id="page-36-0"></span>**Análisis de resultados**

Teniendo en cuenta los diferentes resultados obtenidos en el test, podemos concluir:

- El sistema tiene una velocidad de respuesta adecuada al desplegar la información.
- Los usuarios consideraron que el aplicativo no se detiene inesperadamente durante el proceso de mapeo.
- Los participantes recomendarían la aplicación a los colegas y a las empresas en las cuales laboran.
- Se requiere mayor tiempo de práctica con el sistema para mejorar los niveles de familiaridad de uso de las diferentes funcionalidades.
- Los participantes en su mayoría estuvieron conformes con la presentación y manejo del sistema las cuales cumplieron sus expectativas.
- No se requiere mayor tiempo de práctica con el sistema para mejorar los niveles de familiaridad de uso de las diferentes funcionalidades.
- En algunas ocasiones los participantes solicitaron asistencia para manejar el software.
- El sistema no brinda muchas opciones de ayuda.
- La organización de los menús debe ajustarse.
- No hay que seguir muchos pasos para obtener la información.
- Para los usuarios les resulta fácil moverse de una tarea a otra.

# **ANEXO D - MANUAL DE USUARIO E INSTALACIÓN**

<span id="page-37-0"></span>AVIMO-PS es una herramienta para el análisis visual de la modularidad de modelos de proceso, diseñados a través de Eclipse Process Composer y exportados en formato XML. El presente documento presenta de manera breve, cómo iniciar el trabajo con AVIMO-PS, incluyendo su descarga y puesta en marcha, la importación de modelos desde el EPFC, la navegación básica y obtención de Blueprints y el patrón de Baja Cohesión, así como un pequeño caso de evaluación de un proceso real modelado en EPF.

Este último puede ser reemplazado por cualquier otro modelo propietario o abierto como los que se encuentran disponibles en [http://www.eclipse.org/epf/downloads/praclib/praclib\\_downloads.php.](http://www.eclipse.org/epf/downloads/praclib/praclib_downloads.php) Dado que el proceso APF es propiedad privada de Amisoft Ltda, no se dará copia de este modelo en este tutorial.

### <span id="page-37-1"></span>**Descargado de AVIMO-PS**

a.Descargar AVIMO-PS, desde el servidor de subversión de google code:

https://avimo-ps-moose.googlecode.com/svn/trunk/

Esta descarga se puede realizar de manera anónima.

### <span id="page-37-2"></span>**Ejecución de Moose Panel:**

Como se muestra en la [Figura 11,](#page-37-3) hacer click derecho en el panel principal, y en el menú seleccionar Moose y luego Moose Panel. Deberá aparecer el Moose Panel.

<span id="page-37-3"></span>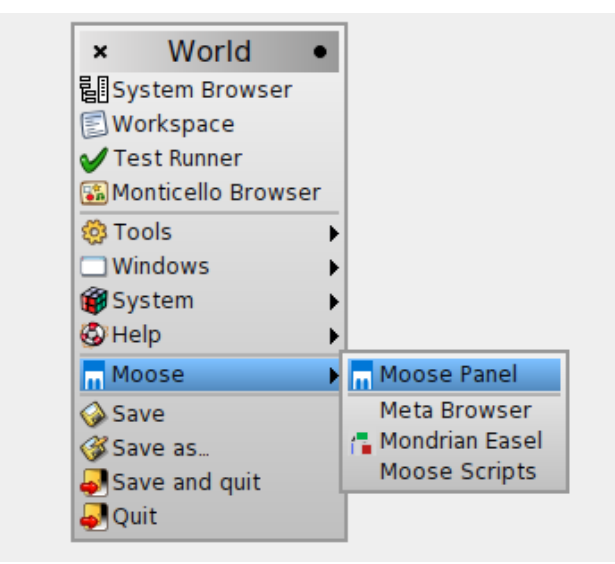

**Figura 11 .Moose Panel**

### <span id="page-38-0"></span>**Importando un modelo de proceso**

Pasos:

a. Vaya a la esquina superior derecha y seleccione la flechita que mira hacia abajo y con el clic izquierdo del mouse, en el menú que aparece seleccione import EPF Process.

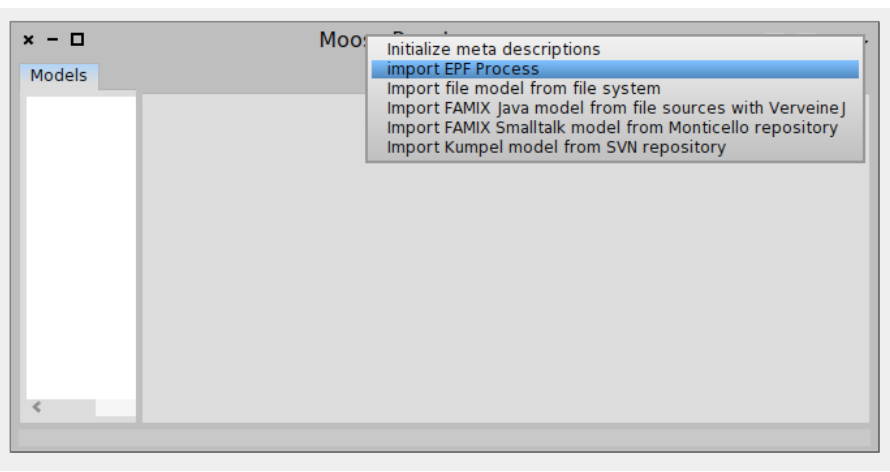

**Figura 12. Import EPF Process.**

<span id="page-38-1"></span>b. Seleccione el modelo de proceso (XML) a analizar

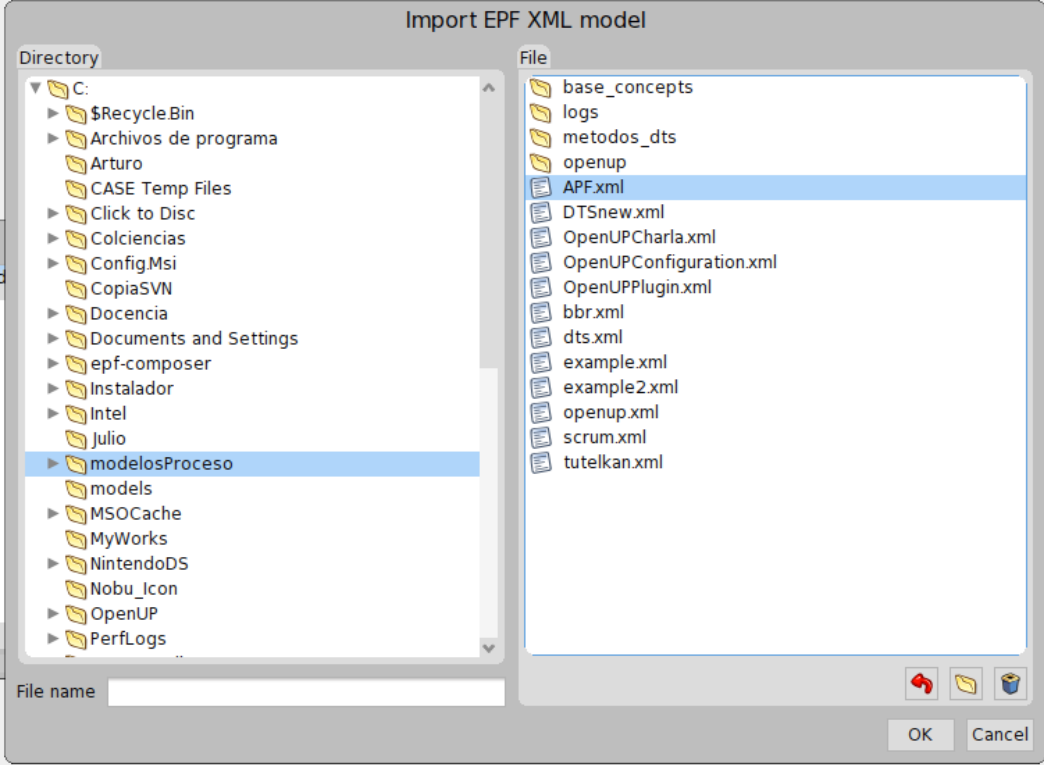

<span id="page-38-2"></span>**Figura 13. Import EPF XML model**

c. Una vez cargado selecciónelo en la lista de modelos y se visualizará el detalle del modelo. Es decir, Artifacts, Roles y Tasks.

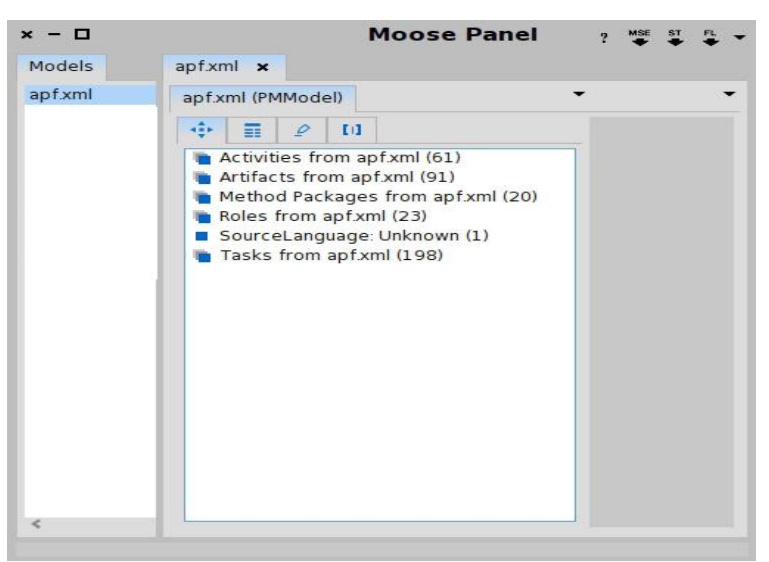

**Figura 14. Moose panel**

### <span id="page-39-1"></span><span id="page-39-0"></span>**Visualizando el modelo de proceso**

Para visualizar el modelo de proceso, seleccione Method Packages, de los elementos listados (Artifacts, Roles, Tasks, Method Packages), y haga clic derecho con el mouse, seleccione Visualize o Pattern y luego seleccione el Blueprint o el patrón de proceso a visualizar, en este caso Cohesión-Acoplamiento de Paquetes - Tareas.

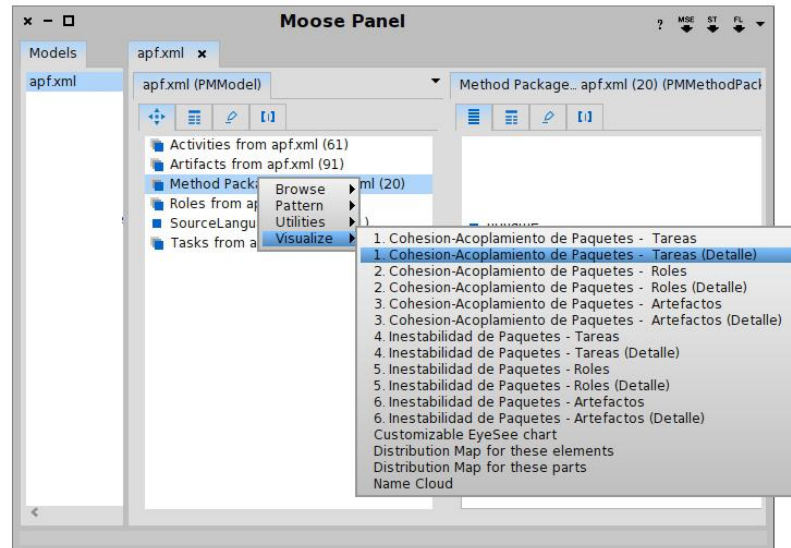

<span id="page-39-2"></span>**Figura 15. Blueprints**

Se le desplegará una visualización como la mostrada a continuación donde Usted podrá ver los aspectos propios de esta vista del proceso. Al pasar el mouse por cada elemento, se visualizará su nombre y otra información de interés.

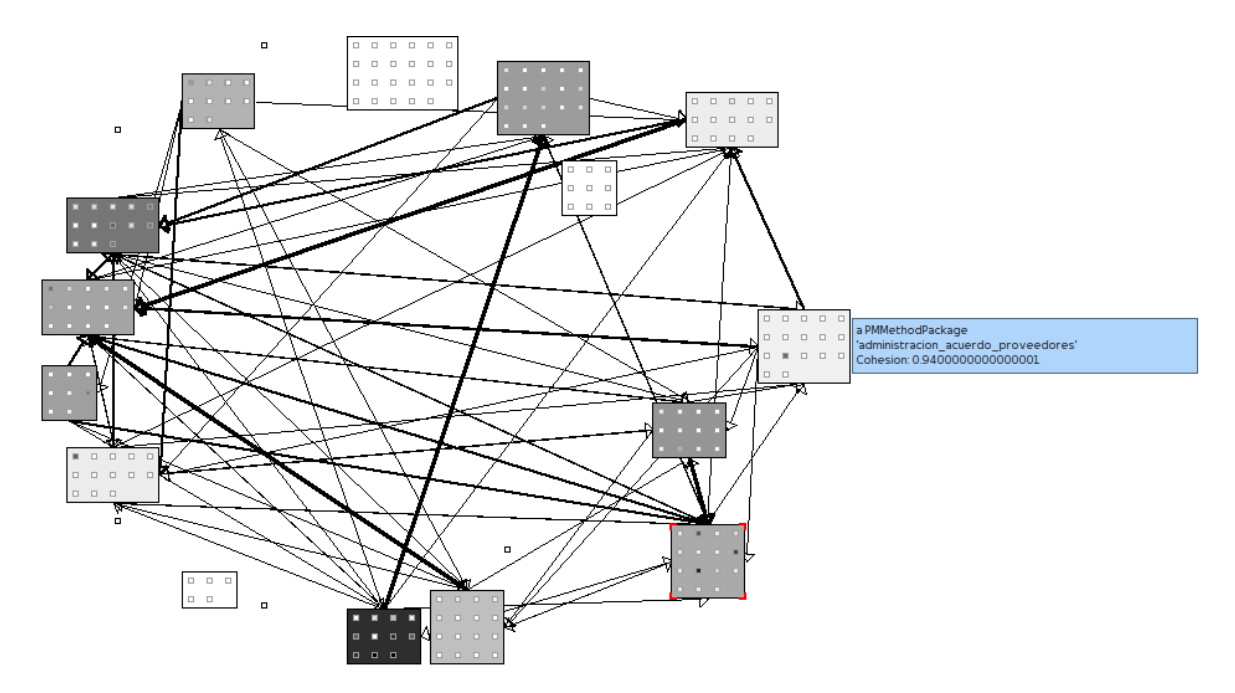

<span id="page-40-0"></span>**Figura 16. Blueprint acoplamiento y cohesión**

## **ANEXO E – PUBLICACIÓN**

<span id="page-41-0"></span>Este artículo se presentó al Octavo Congreso Colombiano de Computación 8CCC 2013, un evento multi-conferencia que reúne los más grandes eventos en Informática de manera simultánea y en un solo lugar. El VIII Congreso Colombiano de Computación, es una iniciativa conjunta de grupos de investigación colombianos que trabajan en el área de la Ingeniería de Sistemas y Computación, con el propósito de difundir las tendencias y proyectos de investigación desarrollados en esta área de conocimiento desde el punto de vista académico y empresarial.

## **Análisis Visual de la Modularidad de Modelos de Procesos de Software**

Fredy Cárdenas, Jhonattan Solarte, Julio Ariel Hurtado Alegría Grupo IDIS Universidad del Cauca Email: {fcardenas, jsolarte, ahurtado}@unicauca.edu.co Marta Cecilia Camacho Grupo I+D en Informática Institución Universitaria Colegio Mayor del Cauca Email: cecamacho@unimayor.edu.co

*Resumen*—Los modelos de procesos de software son representaciones explicitas del conocimiento organizacional con el fin de guiar y administrar sus proyectos de software. Dichas representaciones evolucionan debido a cambios en los negocios, las estructuras organizacionales, los equipos y la naturaleza variable de los proyectos. Sin embargo los modelos de proceso normalmente son diseñados para cubrir aspectos de uso y no para cubrir aspectos de evolución como la reutilización, la modificabilidad y la adaptabilidad. Un modelo de proceso difícil de mantener, es un problema significativo para las organizaciones porque la evolución requiere de un mayor esfuerzo y es propensa al error. En este artículo presentamos un conjunto de vistas de

modelos de procesos con el fin de facilitar el análisis visual de la modularidad los modelos de procesos de software. Estas vistas denominadas acoplamiento y cohesión, e inestabilidad han sido implementadas como una extensión a AVISPA y han sido evaluadas a través de una aplicación empírica. Los resultados de la aplicación sugieren que el análisis visual es un enfoque práctico para evaluar la modularidad de los modelos de proceso de software, sin embargo no es tan intuitivo para aprender y aplicar, por lo cual se requiere un mayor refinamiento.

Palabras Clave—Modelos de Proceso, Vistas de Proceso, Modularidad, AVISPA.

# <span id="page-42-0"></span>**ANEXO G – PLANILLA DE ERRORES Y BLUEPRINTS**

#### PLANILLA DE REGISTRO DE ERRORES IDENTIFICADOS CON AVIMO-PS

Esta plantilla tiene por finalidad verificar el modelo de proceso con AVIMO-PSJ

**AVIMO-PS** 

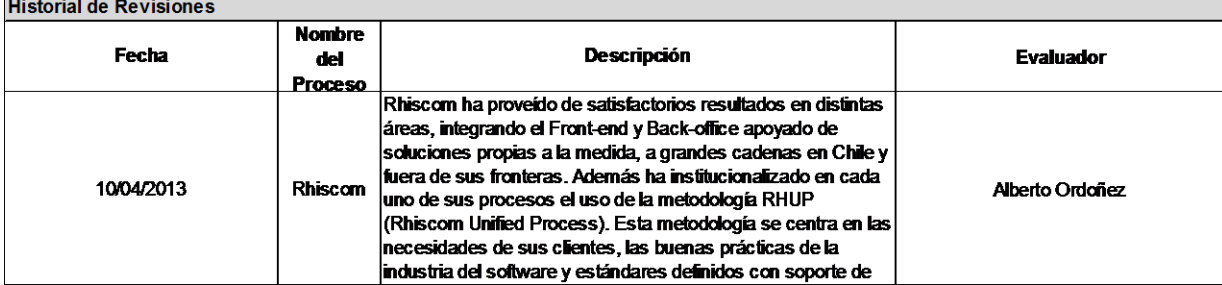

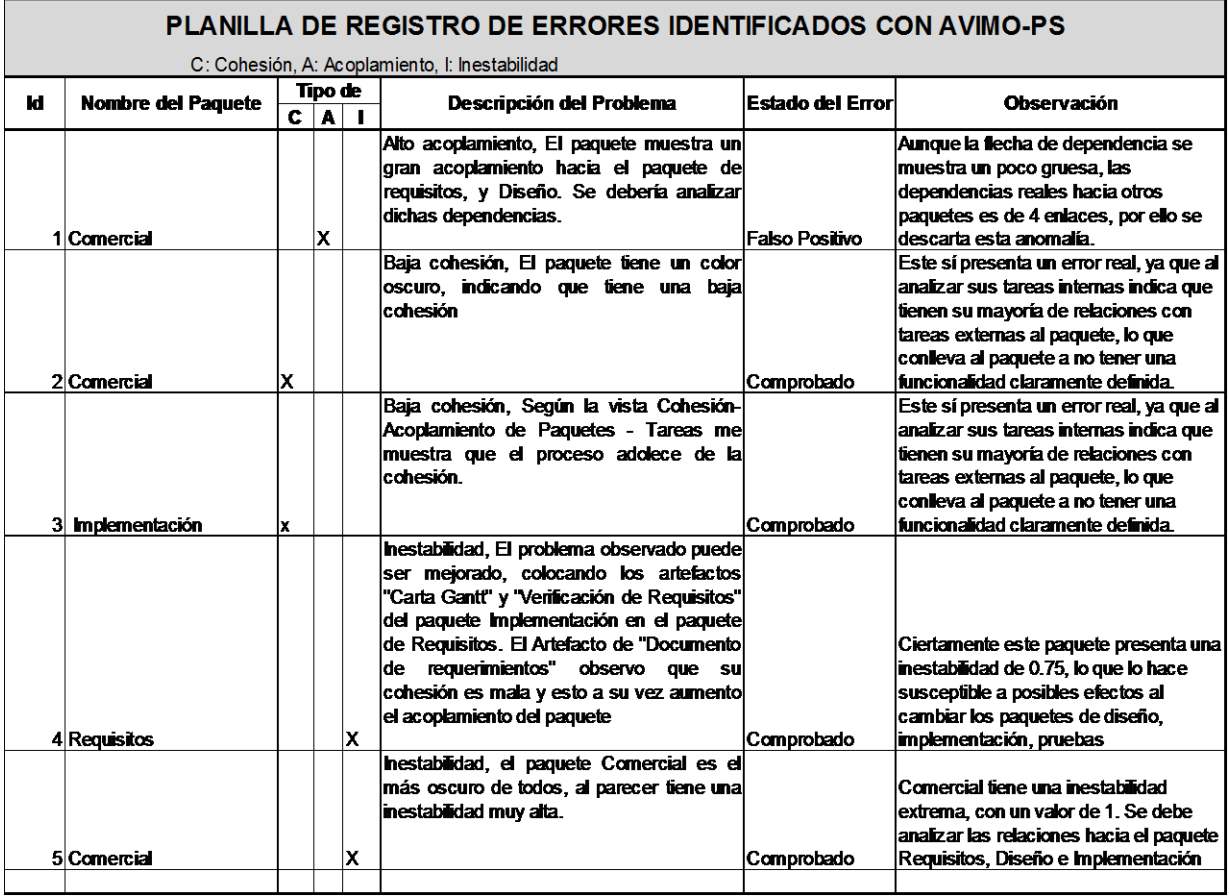

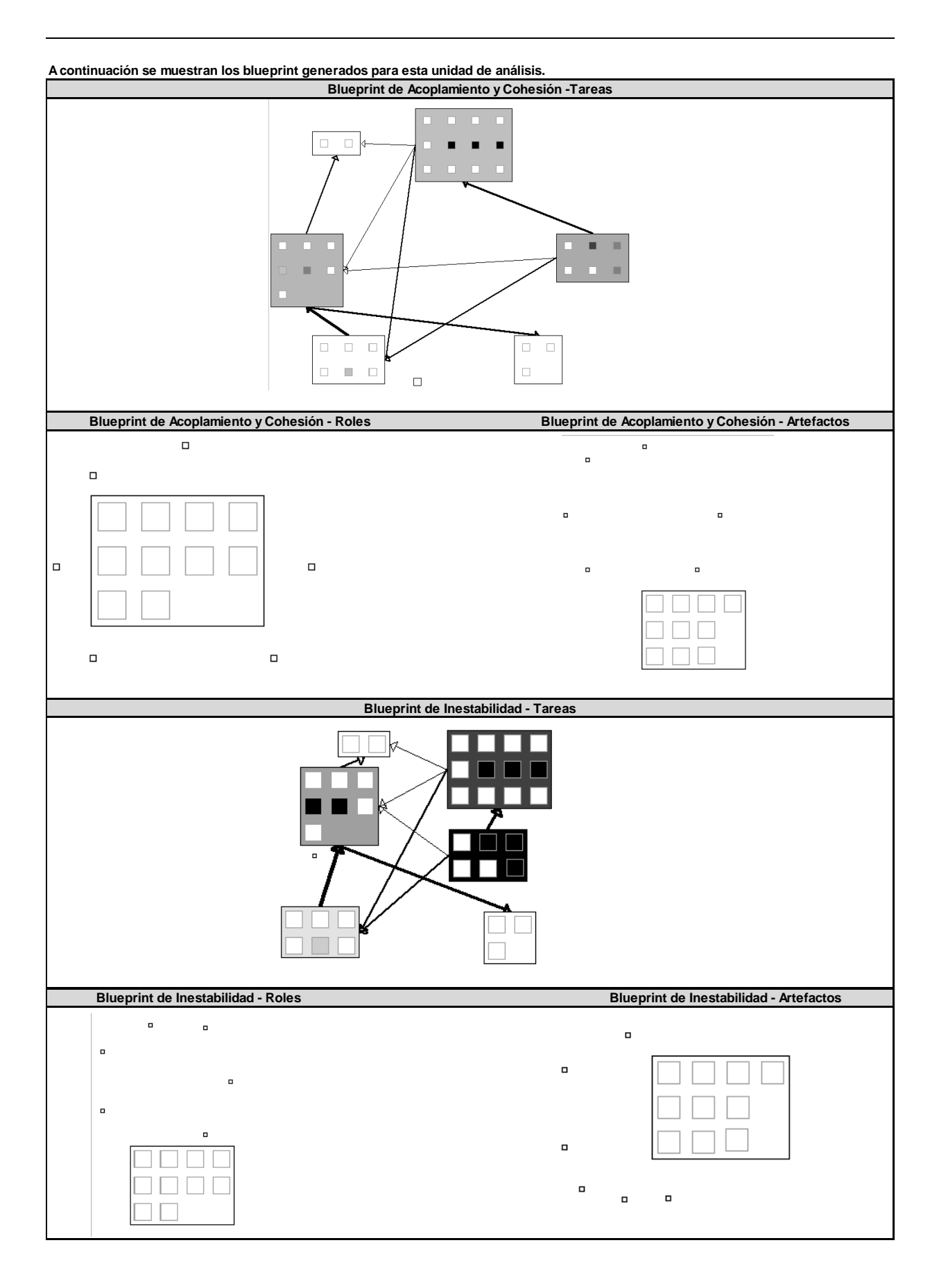

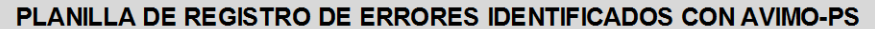

[Esta piantilla tiene por finalidad verificar el modeio de proceso con AVIMO-PS]

 $\blacksquare$ 

**AVIMO-B** 

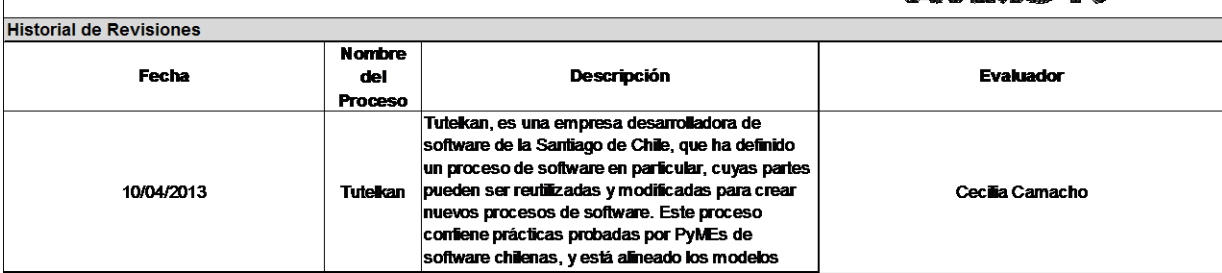

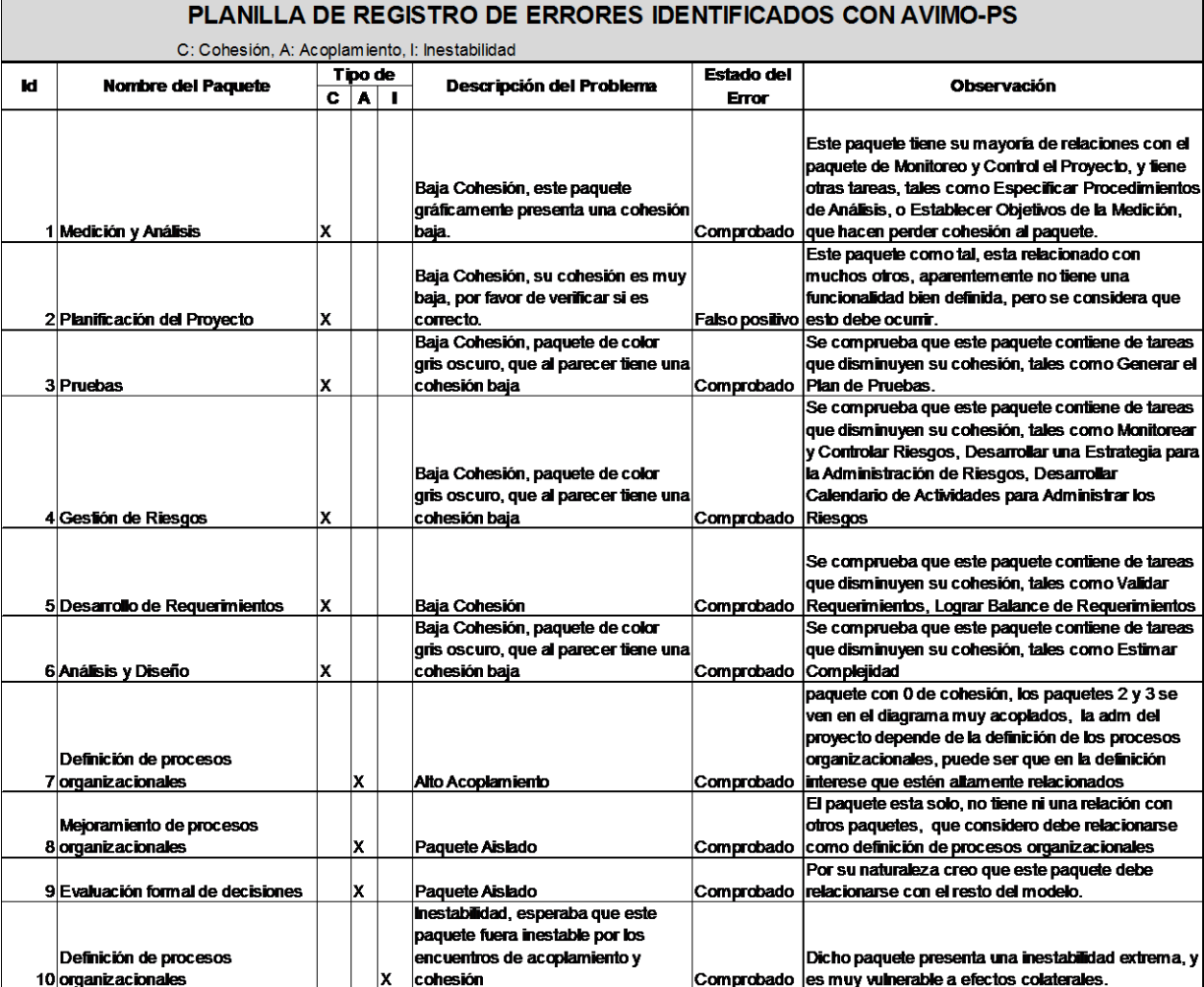

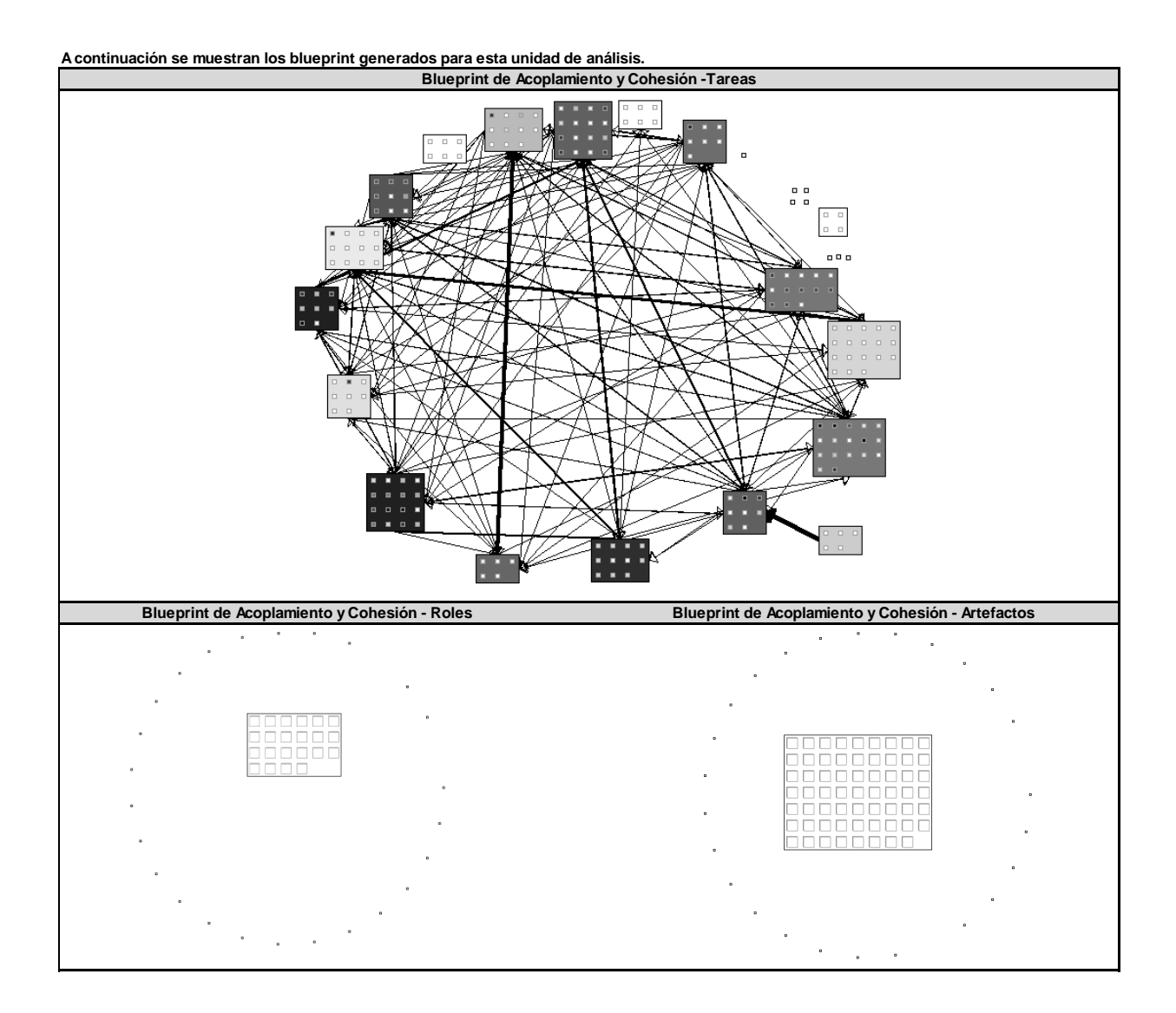

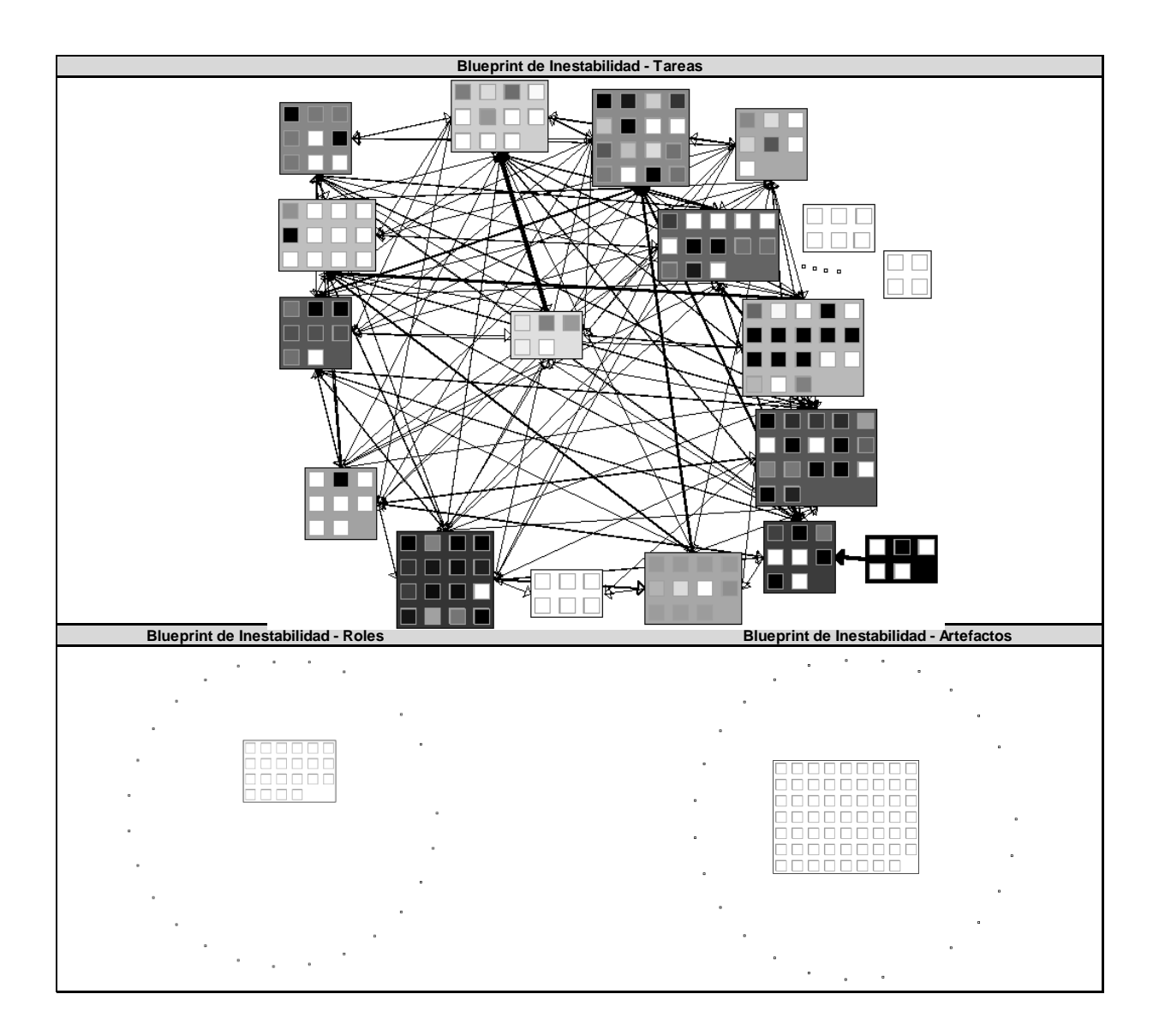

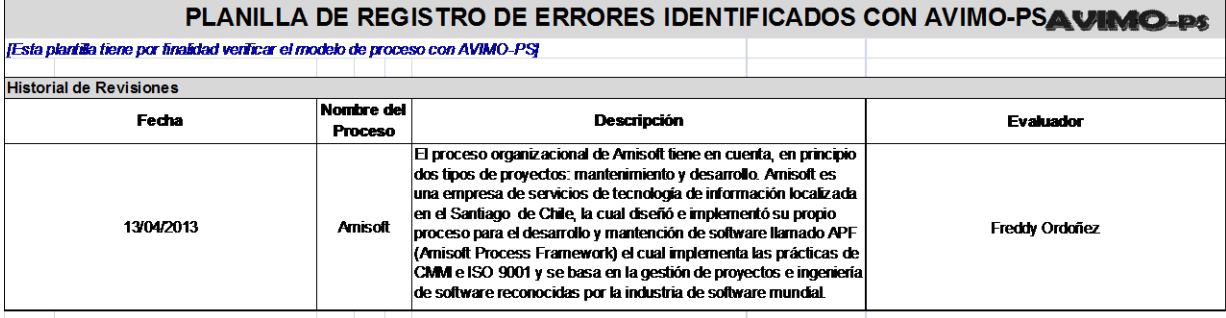

#### PLANILLA DE REGISTRO DE ERRORES IDENTIFICADOS CON AVIMO-PS

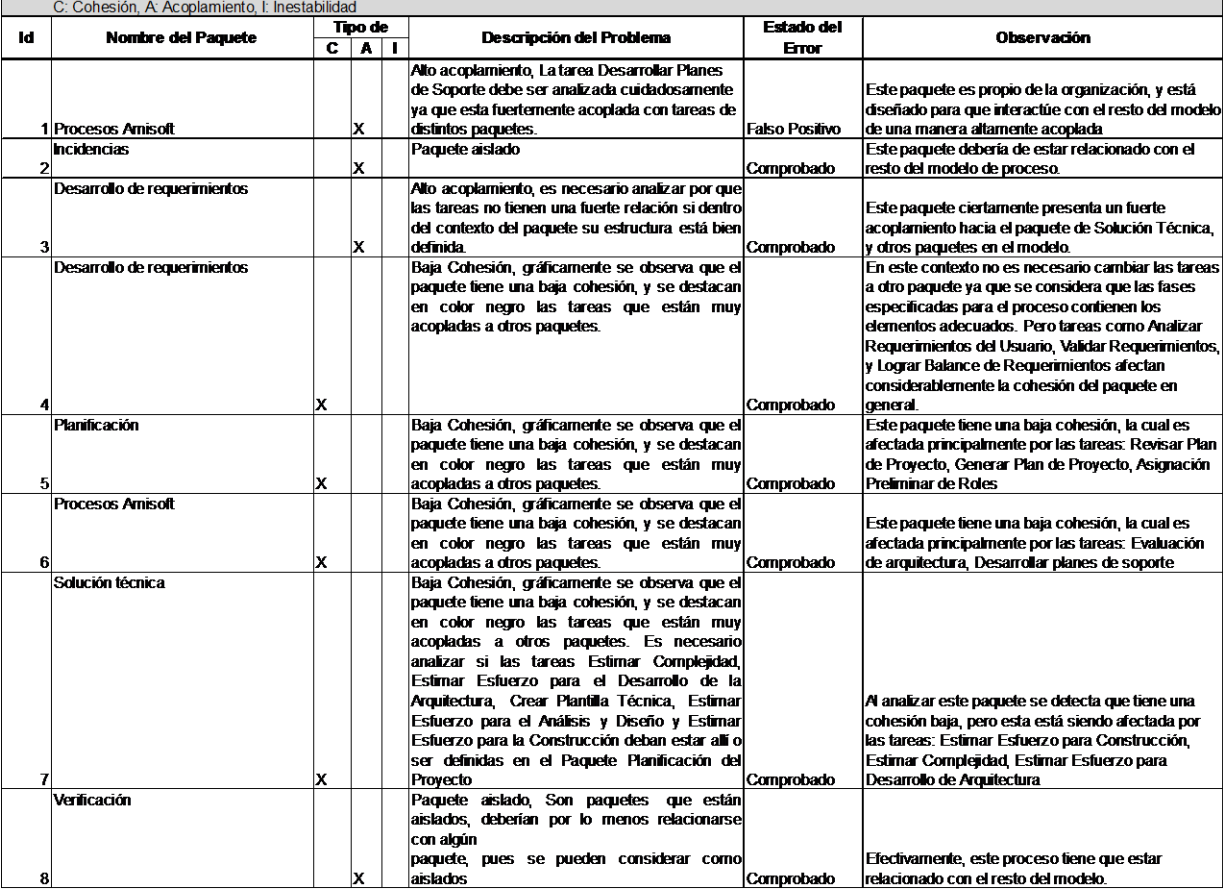

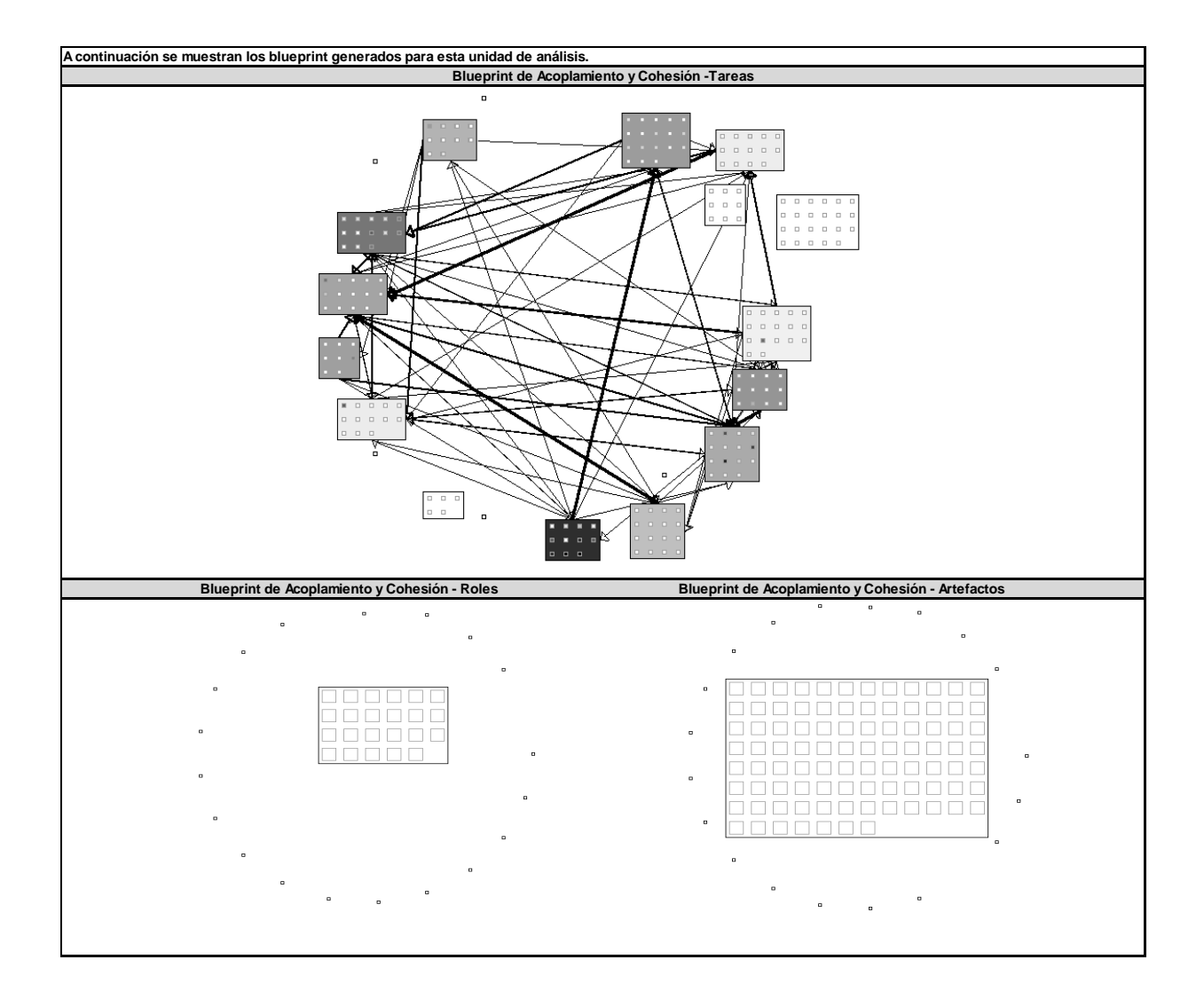

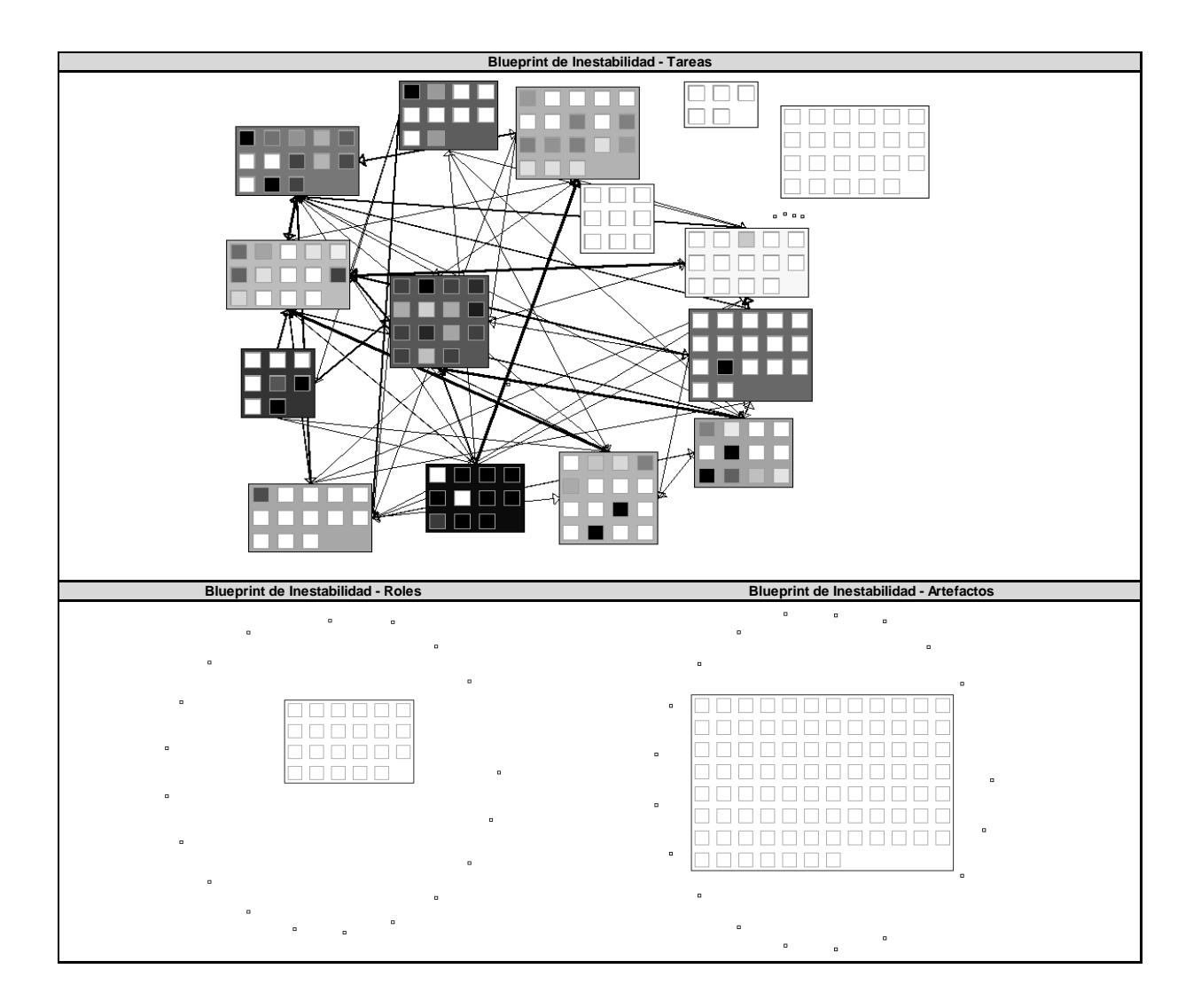

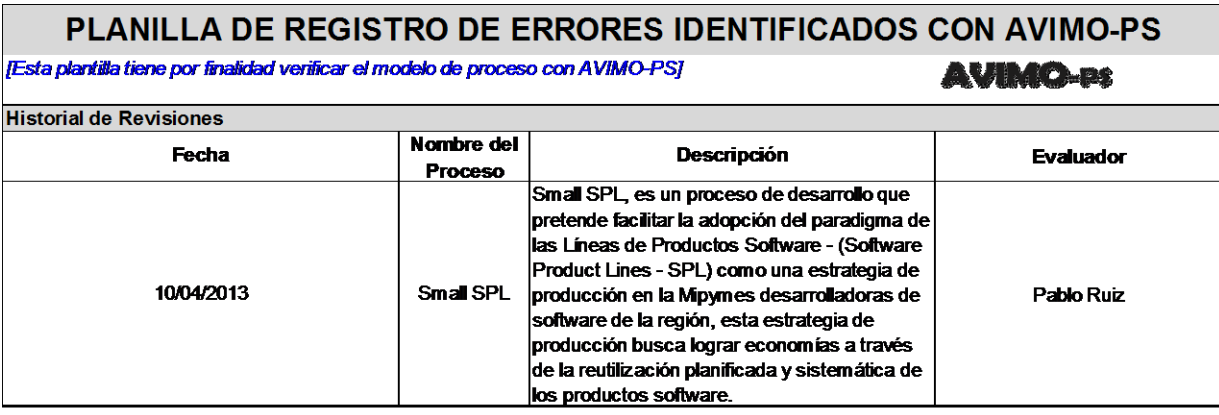

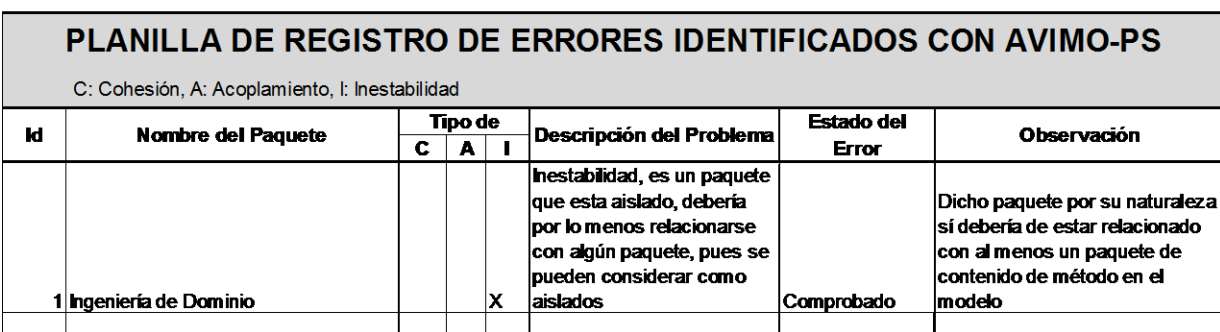

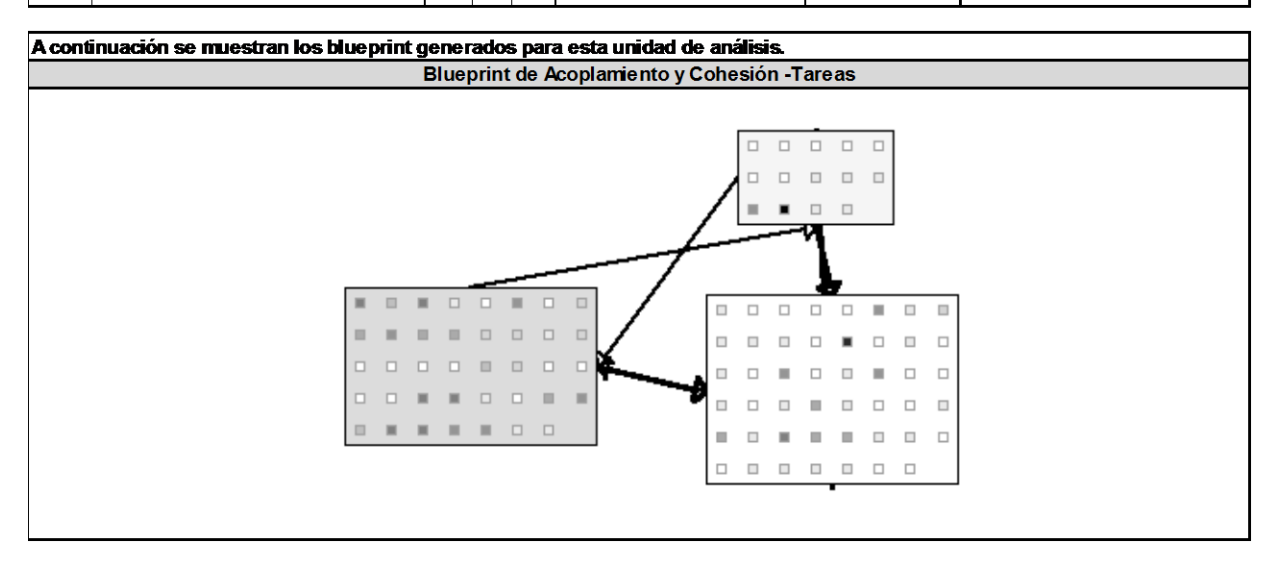

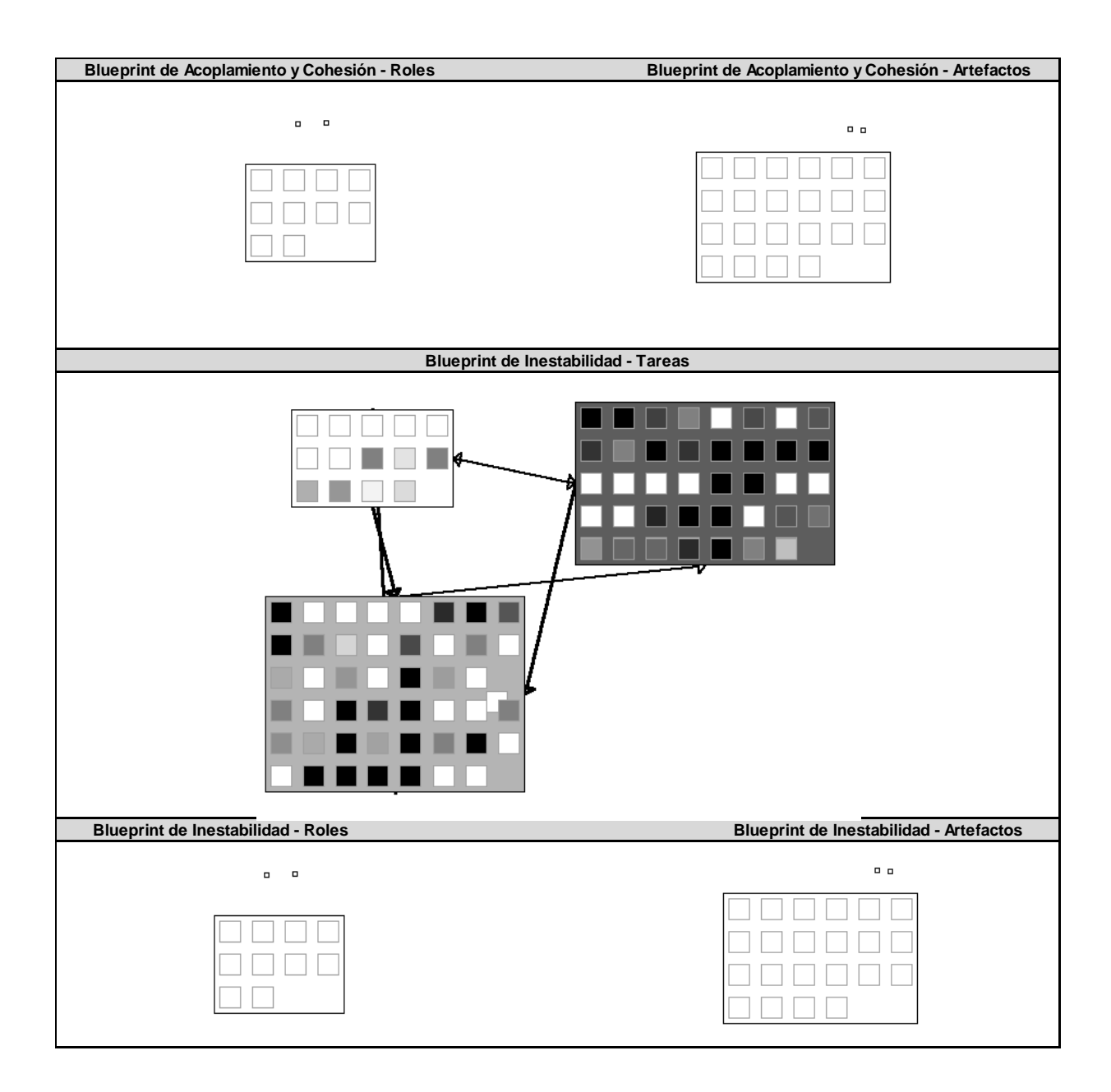

# <span id="page-52-0"></span>**ANEXO H – AUTORIZACIÓN USO DE DERECHOS DE IMAGEN SOBRE FOTOGRAFÍA**

A continuación se presentan las imágenes escaneadas de los ingenieros de procesos que participaron en la sesión de validación del prototipo, en esta sesión se tomaron algunas fotografías que fueron registradas en la monografía, para lo cual se requiere autorización para su publicación.

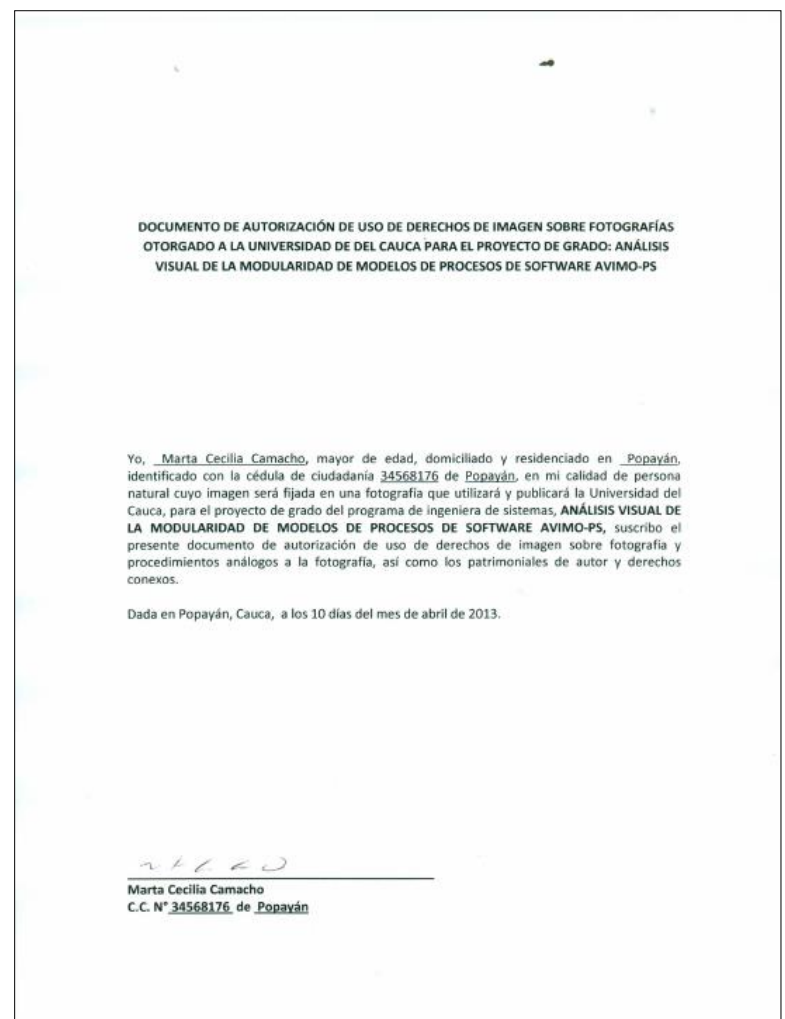

DOCUMENTO DE AUTORIZACIÓN DE USO DE DERECHOS DE IMAGEN SOBRE FOTOGRAFÍAS<br>OTORGADO A LA UNIVERSIDAD DE DEL CAUCA PARA EL PROYECTO DE GRADO: ANÁLISIS VISUAL DE LA MODULARIDAD DE MODELOS DE PROCESOS DE SOFTWARE AVIMO-PS Yo, Pablo Hernando Ruiz Melenje, mayor de edad, domiciliado y residenciado en Popayán, identificado con la cédula de ciudadanía de Popayán, en mi calidad de persona natural cuyo imagen será fijada en una fotografía que uti Dada en Popayán, Cauca, a los 10 días del mes de abril de 2013. Pablo themando Rove of Pablo Hernando Ruiz Melenje C.C. N°10290913 de Popayán

DOCUMENTO DE AUTORIZACIÓN DE USO DE DERECHOS DE IMAGEN SOBRE FOTOGRAFÍAS<br>OTORGADO A LA UNIVERSIDAD DE DEL CAUCA PARA EL PROYECTO DE GRADO: ANÁLISIS<br>VISUAL DE LA MODULARIDAD DE MODELOS DE PROCESOS DE SOFTWARE AVIMO-PS

Yo, ALBERTO ORDÓÑEZ IDROBO, mayor de edad, domiciliado y residenciado en POPAYÁN, identificado con la cédula de ciudadanía de 10306951, en mi calidad de persona natural cuyo imagen será fijada en una fotográfia que utiliza

Dada en Popayán, Cauca, a los 10 días del mes de abril de 2013.

alberto Ortuez /<br>ALBERTO ORDÓÑEZ IDROBO<br>C.C. N° 10306951de Popayán\_

DOCUMENTO DE AUTORIZACIÓN DE USO DE DERECHOS DE IMAGEN SOBRE FOTOGRAFÍAS DORGADO A LA UNIVERSIDAD DE DEL CAUCA PARA EL PROYECTO DE GRADO: ANÁLISIS<br>VISUAL DE LA UNIVERSIDAD DE DEL CAUCA PARA EL PROYECTO DE GRADO: ANÁLISIS Yo, Jhonn Freddy Ordóñez Rodríguez, mayor de edad, domiciliado y residenciado en Popayán Cauca, identificado con la cédula de ciudadania de 10.29.6479, en mi calidad de persona natural cuyo imagen será fijada en una fotogr Dada en Popayán, Cauca, a los 10 días del mes de abril de 2013. Thous F. Operarez. Johnn Freddy Ordóñez Rodríguez<br>C.C. N°10.296.479 de Popayán

## **ANEXO I – ARTEFACTOS METODOLOGIA AUP**

<span id="page-56-0"></span>Para dar paso a la fase de desarrollo AVIMO-PS, se usó la metodología de Desarrollo UP Ágil (AUP) [\[3\]](#page-63-3), ya que el equipo de trabajo cuenta con experiencia en ella. Debido al disminuido tamaño del equipo de trabajo, se seleccionaron sólo algunos artefactos que se consideraron los más importantes y que se describen en este anexo. Estos artefactos pertenecen a las disciplinas de Modelado, Implementación, Pruebas y Despliegue.

#### **Actor**

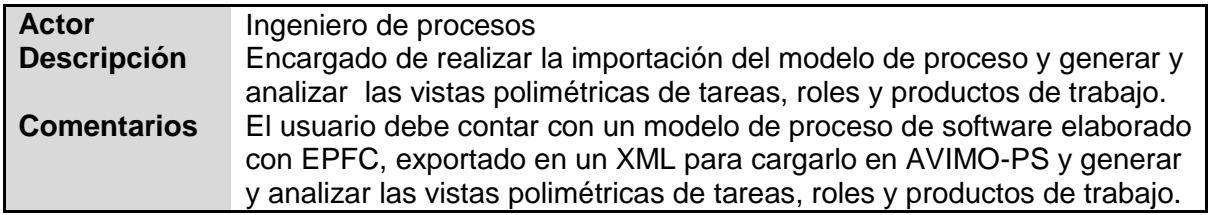

#### **Caso de uso real**

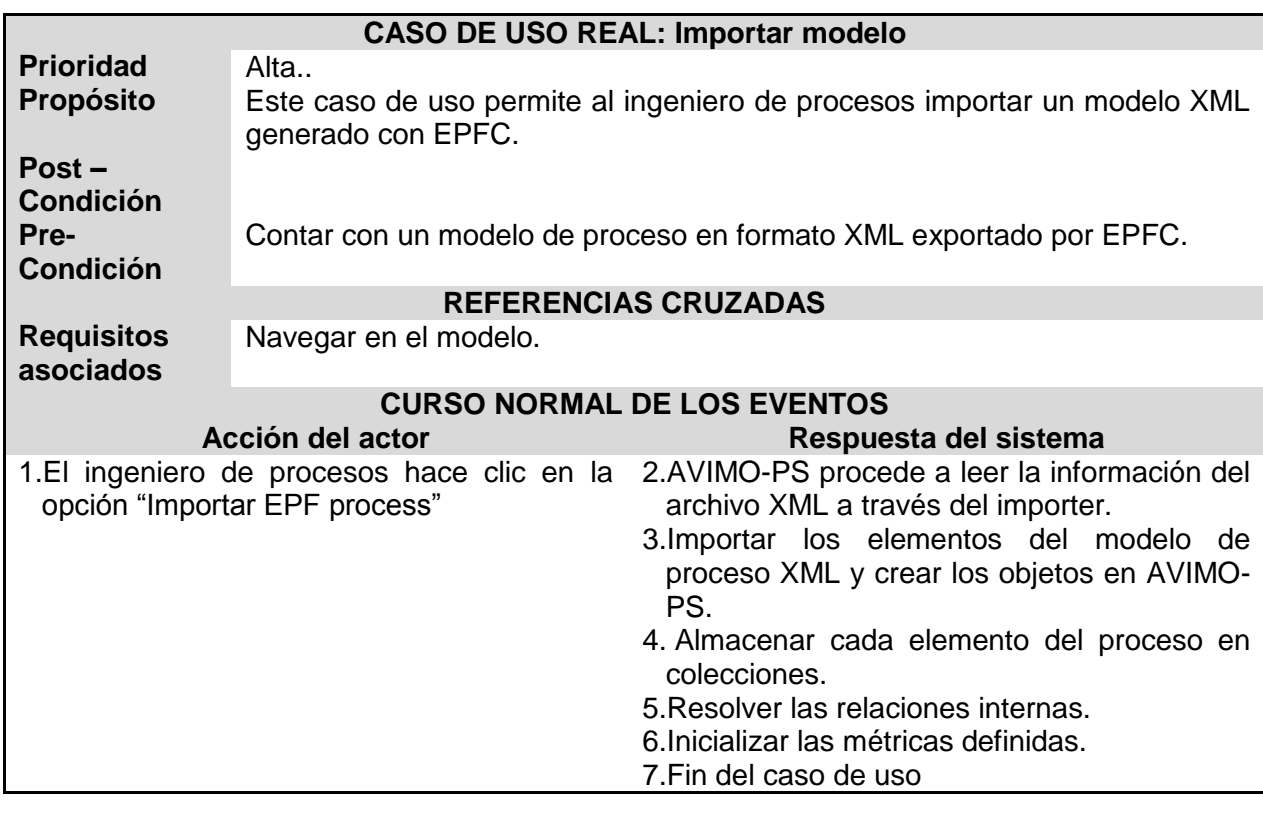

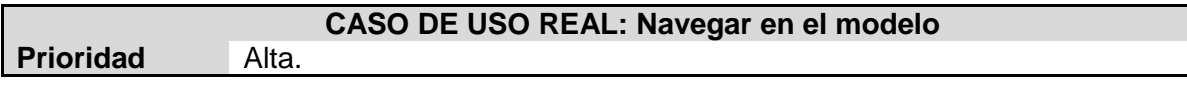

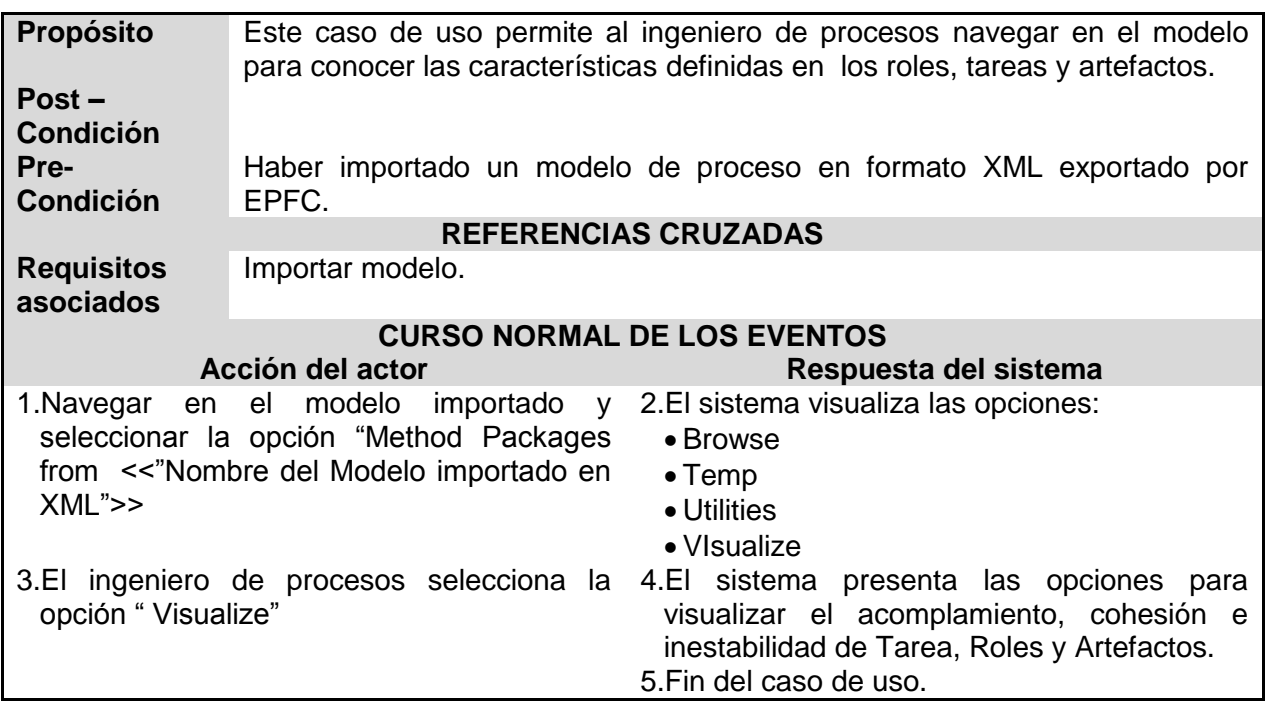

### **CASO DE USO REAL: Visualizar Blueprint**

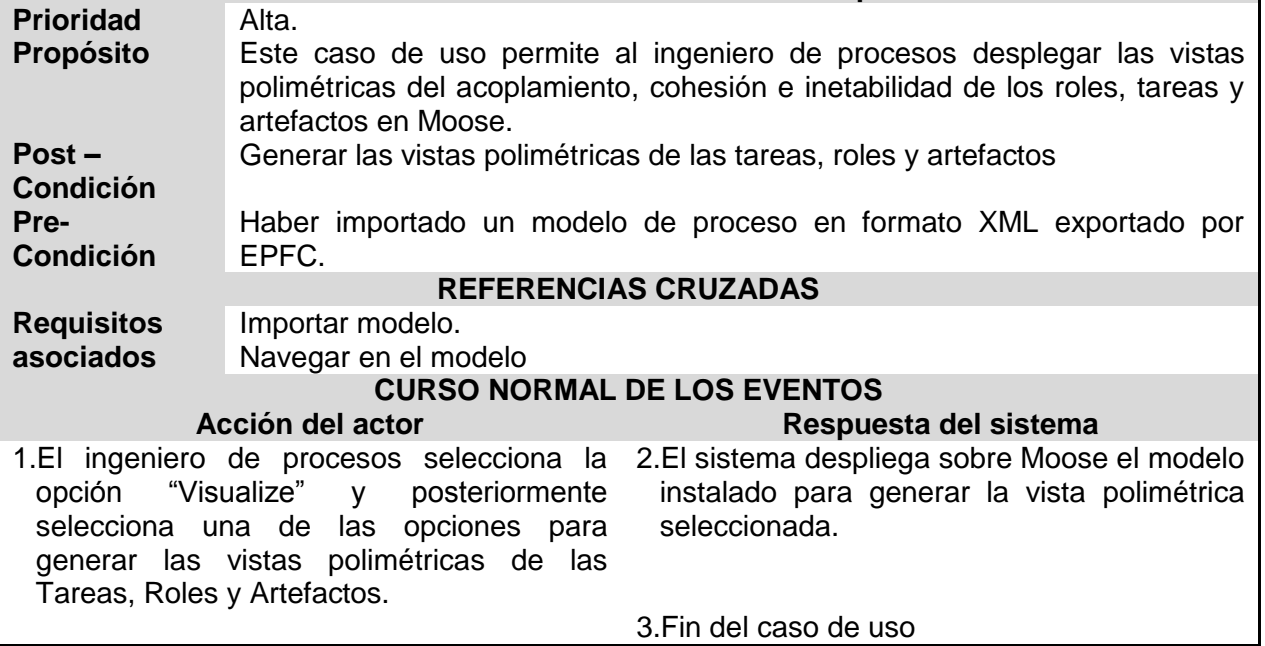

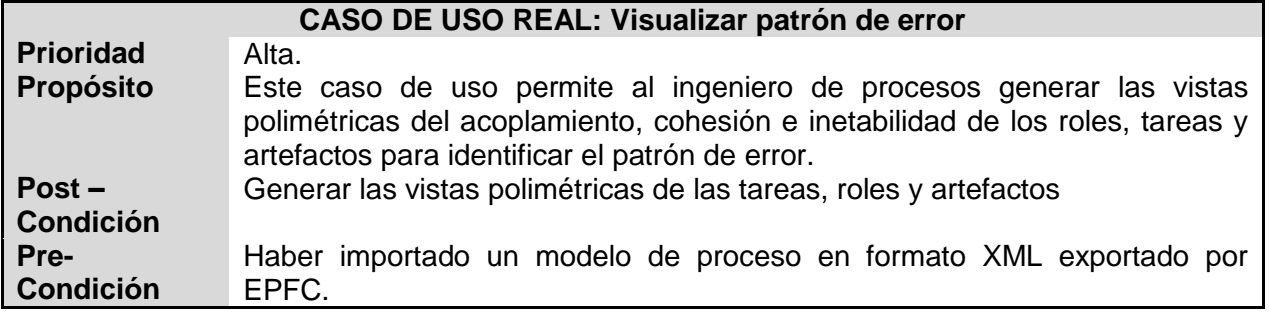

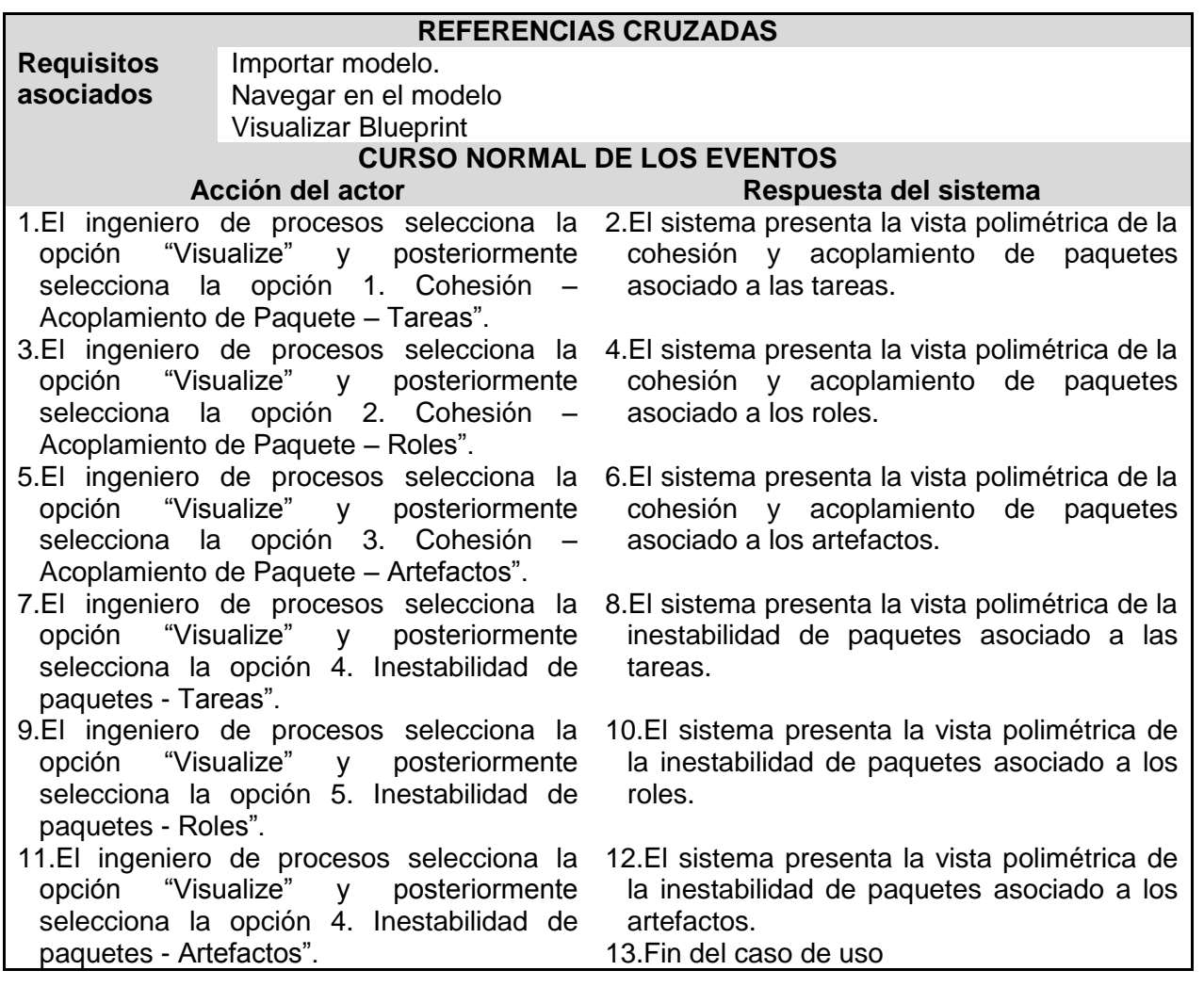

### **Arquitectura**

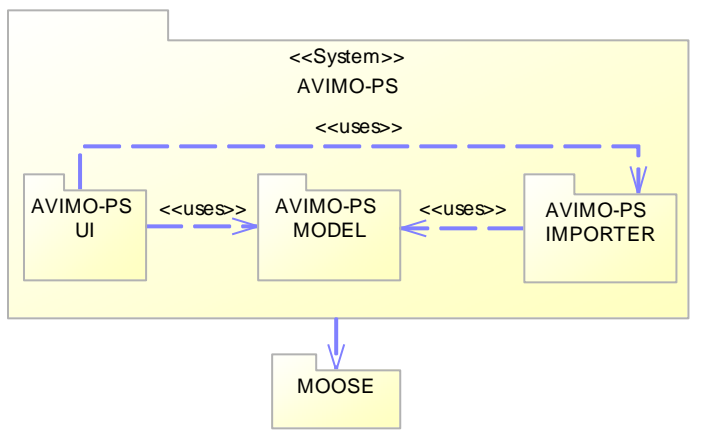

**Figura 17 Vista de los módulos de AVIMO-PS**

<span id="page-58-0"></span>A nivel de arquitectura, AVIMO-PS mantiene la misma distribución de los módulos que tiene la herramienta AVISPA, siguiendo un patrón en capas y de generalización, como se muestra en la **¡Error! No se encuentra el origen de la referencia.**. Cada módulo de AVIMO-PS se mplementa particularizando elementos definidos en módulos abstractos de Moose. Desde una perspectiva de componentes y conectores el patrón que sigue la herramienta es de tuberías y filtros.

El módulo *AVIMO-PS Importer* tiene la responsabilidad de crear o materializar los objetos necesarios, tomando como punto de partida un modelo de procesos de software, proporcionado por Eclipse Process Framework Composer (EPFC), dicho modelo debe estar en formato XML.

El módulo *AVIMO-PS Model* tiene la responsabilidad de representar los modelos de proceso y calcular las métricas de modularidad a los objetos que representan los paquetes de contenido de método y sus elementos relacionados.

*AVIMO-PS UI* incluye secuencias de comandos de navegación y visualización.

AVIMO-PS ha extendido el metamodelo de AVISPA, como se muestra en la [Figura 18,](#page-59-0) para poder analizar y representar los paquetes de contenido de método. AVISPA se extiende por medio de subclases de MooseEntity y MooseGroup. La nomenclatura que se utiliza para el nombrado, tanto como en AVISPA como en AVIMO-PS, es el prefijo PM en el nombre de las clases.

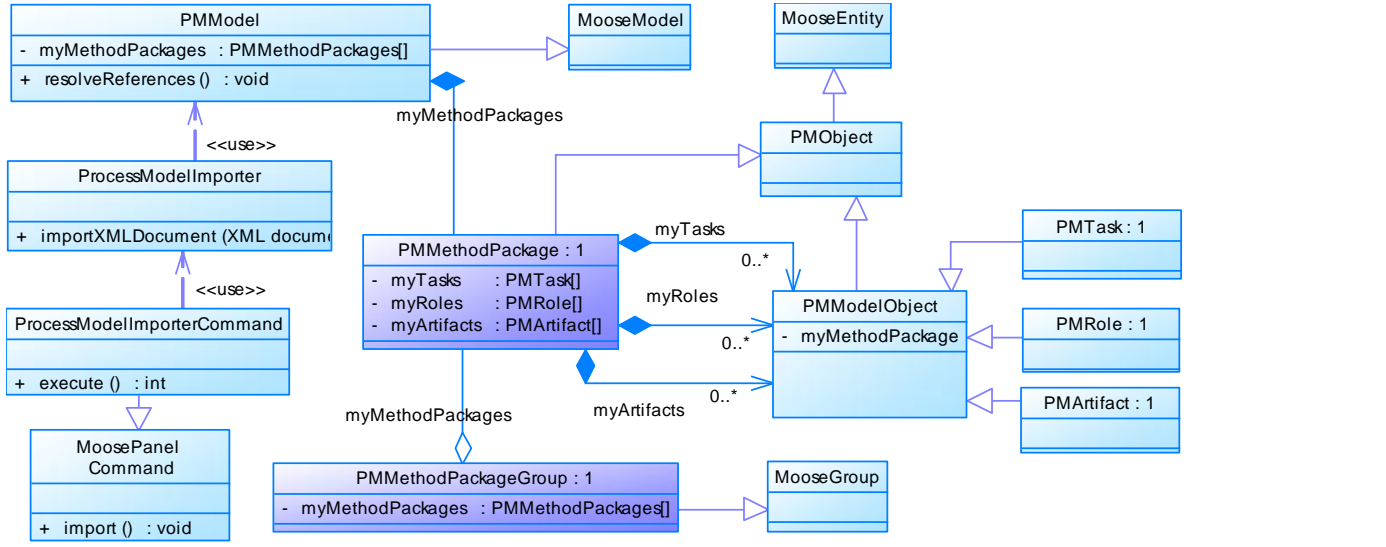

**Figura 18 Diagrama parcial de clases de AVIMO-PS**

<span id="page-59-0"></span>La clase PMObject contiene todas las operaciones y atributos comunes a todos los elementos de contenido de método de SPEM2.0 (esencialmente un identificador, nombre, descripción, identificador del paquete al que pertenecen). Por otro lado las clases PMRole, PMTask PMArtifact, describen los elementos de contenido de método, y junto con la clase PMMethodPackage, detallan sus relaciones, en donde cada una de estas clases tiene los atributos y métodos para el cálculo de métricas, visualización y navegación a través del modelo. El grupo de paquetes de contenido de método se expresan como instancias de la clase PMMethodPackageGroup, con el propósito de crear colecciones especializadas y permitir la visualización de los Blueprint, a través de sus métodos.

|                                              | PMMethodPackage: 2                                                         |  |  |  |
|----------------------------------------------|----------------------------------------------------------------------------|--|--|--|
| PMMethodPackageGroup: 2                      | : PMTask[]<br>myTasks<br>$\overline{\phantom{0}}$                          |  |  |  |
| myMethodPackages: PMMethodPackages           | : PMRole[]<br>myRoles<br>$\overline{\phantom{0}}$                          |  |  |  |
| + viewArtifactsCohesionCoupling ()<br>: void | myArtifacts: PMArtifact[]                                                  |  |  |  |
| + viewRolesCohesionCoupling ()<br>: void     | from XMLDescription (XML xmlElement)<br>: void<br>$\ddot{}$                |  |  |  |
| + viewTasksCohesionCoupling ()<br>: void     | + << metric>> cohesionArtifacts ()<br>: float                              |  |  |  |
| + viewArtifactsInestability ()<br>: void     | + << metric>> cohesion Tasks ()<br>: float                                 |  |  |  |
| + viewRolesInestability ()<br>: void         | + << metric>> cohesionRoles ()<br>: float                                  |  |  |  |
| + viewTasksInestability ()<br>: void         | + << metric>> instability Artifacts ()<br>$:$ float                        |  |  |  |
|                                              | < <metric>&gt; instabilityRoles ()<br/>: float<br/><math>+</math></metric> |  |  |  |
|                                              | < <metric>&gt; instabilityTasks ()<br/>: float</metric>                    |  |  |  |

**Figura 19 Detalle de las clases principales de AVIMO-PS**

<span id="page-60-0"></span>

|                                                                                                    | PMRole:                                                                                                    |                                                                                 | <b>PMArtifact:</b>                                                                                                    |  |  |  |
|----------------------------------------------------------------------------------------------------|----------------------------------------------------------------------------------------------------|---------------------------------------------------------------------------------|----------------------------------------------------------------------------------------------------|--|--|--|
| from XMLD escription (XML xmlElement)<br>$+$<br>$\le$ metric>> cohesion ()<br>$+$<br>+ << metric>> instability ()<br>+ << metric>> coupling Afferent ()<br>+ << metric>> coupling Efferent ()<br>+ << metric>> coupling Efferent Internal () |                                                                                                    | : void<br>$+$<br>: float<br>: float<br>$:$ int<br>$:$ int<br>$:$ int<br>PMTask: | fromXMLDescription (XML xmlElement)<br>+ << metric>> cohesion ()<br>+ << metric>> instability ()<br>+ << metric>> coupling Afferent ()<br>+ << metric>> coupling Efferent ()<br>+ << metric>> coupling Efferent Internal () |  |  |  |
|                                                                                                    | $\ddot{}$<br>$\le$ metric>> cohesion ()<br>instability ()<br>$+$ < <metric>&gt;<br/>&lt;<metric>&gt; coupling Afferent ()<br/>+ &lt;&lt; metric&gt;&gt; coupling Efferent ()<br/>+ &lt;&lt; metric&gt;&gt; coupling Efferent Internal ()</metric></metric> | fromXMLDescription (XML xmlElement)                                             | : void<br>∷ float<br>: float<br>$:$ int<br>int<br>int                                                                                                    |  |  |  |

**Figura 20 Extensiones a las clases principales de AVISPA**

### <span id="page-60-1"></span>**Realización de los casos de uso a nivel de diseño e implementación**

La [Figura 21](#page-61-0) muestra la secuencia de los mensajes, cuando un modelo de proceso de software es importado a AVIMO-PS. Todo inicia cuando el actor selecciona el modelo del proceso a importar, el cual es capturado por un objeto ProcessModelImporterCommand, el cual delega la petición de importar a un objeto ProcessModelImporter, a través del método ImportXMLDocument. Dicho método, recorre los paquetes de contenido de método que se encuentran en el documento XML (especificación del modelo de proceso), y lo materializa mediante el método fromXMLDescription, este método recibe como parámetro un objeto XML que contiene la especificación del paquete de contenido de método, el cual se somete a un análisis, en busca de información que es relevante para la clase PMMethodPackage, como lo son los elementos Tareas (Task), Roles (Role) y Artefactos (Artifact), y por cada uno de estos elementos encontrados se materializan invocando el método fromXMLDescription de cada clase (PMTask, PMRole, PMArtifact), almacenándose en colecciones en el objeto PMMethodPackage, que se usan para construir el modelo de proceso.

Una vez materializados los paquetes de contenido de método y sus elementos, las relaciones internas del modelo de proceso se resuelven utilizando el método resolveReferences y se calculan las métricas necesarias para la construcción de los Blueprint. Finalmente, el modelo se instala en la plataforma Moose y se añade al MoosePanel mediante el objeto ProcessModelImporterCommand.

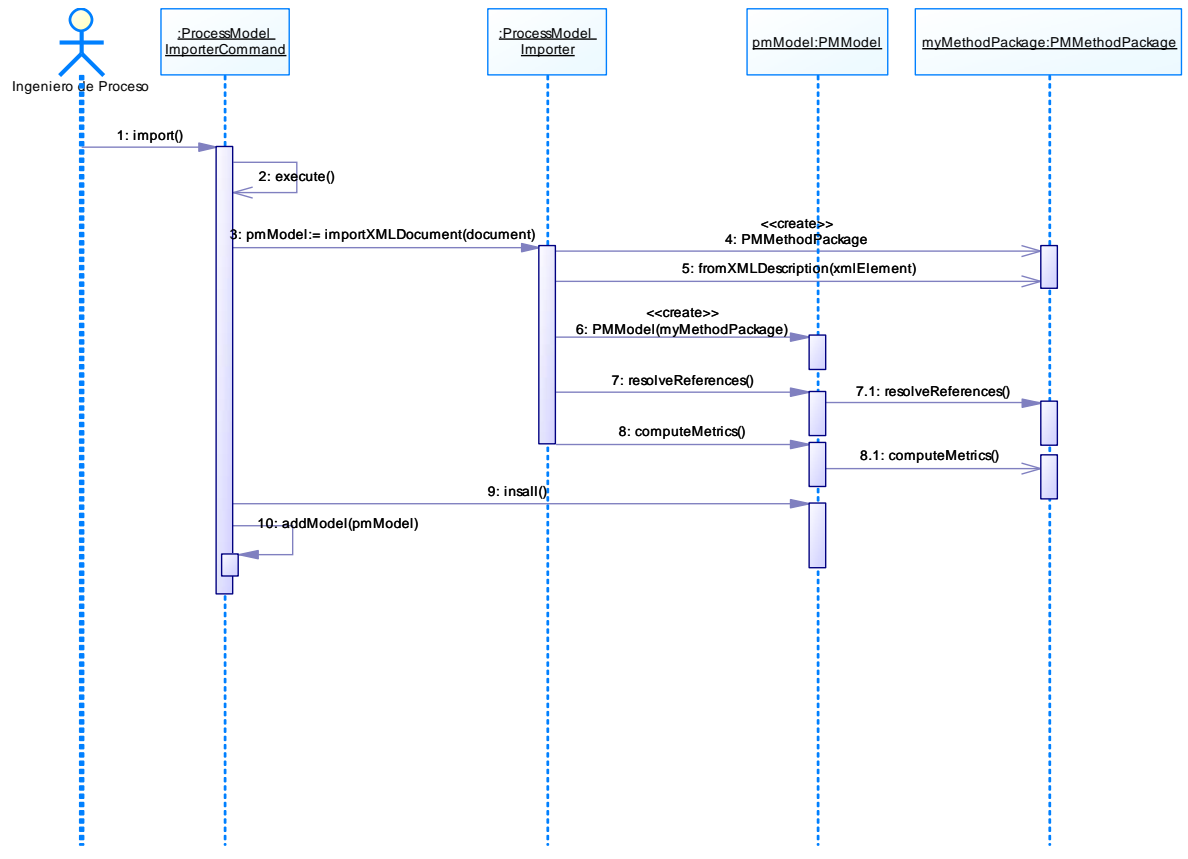

**Figura 21 Importando un proceso EPF en AVIMO-PS**

<span id="page-61-0"></span>El mensaje 3 de la [Figura 21:](#page-61-0) importXMLDocumet de la clase ProcessModelImporter, es un servicio que lee la información de un documento XML, documento que ya ha sido seleccionado por el usuario, a través de los servicios que proporciona la clase ProcessModelImporterCommand. ImportXMLDocumet obtiene los elementos principales para el análisis: ContentElement, MethodPackage, con los cuales se procesan y materializan para tener una representación del modelo en XML en objetos en AVIMO-PS.

Primero se obtienen una lista de los elementos XML que sean del tipo ContentElement y MethodPackage, después de ello, se extraen todas las tareas (Task), roles (Role) y artefactos (Artifact) de la lista contentElements. Del mismo modo, se extraen todos los paquetes de contenido de método de la lista methodPackage. Finalmente se crea un objeto **PMModel** asignándole todos los elementos encontrados en el modelo XML. A continuación se muestra un fragmento de código donde se observan las instrucciones más importantes al momento de importar un modelo EPFC.

La [Figura 22,](#page-62-0) muestra cómo se realiza una visualización del Blueprint de acoplamiento y cohesión de tareas. La secuencia se inicia cuando el usuario, situado en PMMethodPackageGroup selecciona la opción de visualizar y selecciona viewTaskCohesionCoplingBlueprint (Blueprint de acoplamiento y cohesión de tareas). El objeto PMMethodPackageGroup crea una vista (tipo de MOViewRenderer) y ejecuta o activa el método viewTaskCohesionCoplingBlueprintOn. Este método utiliza la vista creada previamente para generar el Blueprint y ser desplegado al usuario. En las figuras 19 y 20, se resumen las clases en un diagrama de clases UML y se muestra el comportamiento de las distintas clases de acuerdo con los escenarios descritos. También define las relaciones entre las clases principales AVIMO-PS.

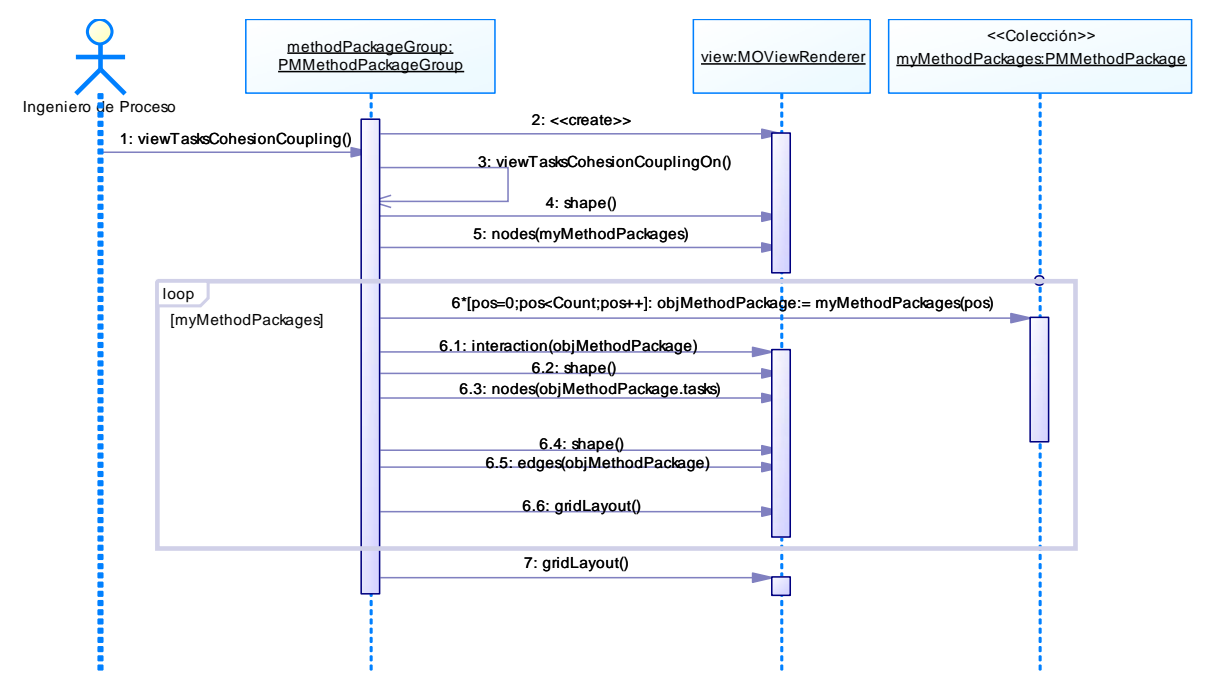

<span id="page-62-0"></span>**Figura 22 . Visualización del Blueprint de Acoplamiento y Cohesión de tareas en AVIMO-PS**

## **REFERENCIAS**

- <span id="page-63-1"></span><span id="page-63-0"></span>[1] SUMI. (2013). *Software Usability Measurement Inventory*. Available: <http://www.ucc.ie/hfrg/questionnaires/sumi/index.html>
- <span id="page-63-2"></span>[2] J. A. Certuche*, et al.*, "Técnicas de usabilidad y accesibilidad orientadas a procesos de desarrollo de softwar," 2009.
- <span id="page-63-3"></span>[3] Ambysoft Inc. (2010). *The Agile Unified Process Home Page*. Available: <http://www.ambysoft.com/unifiedprocess/agileUP.html>